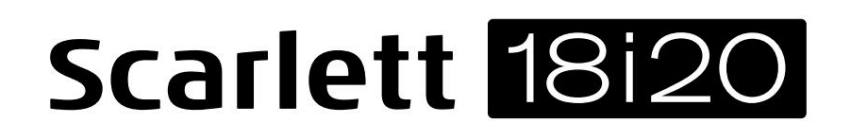

Naudotojo gidas

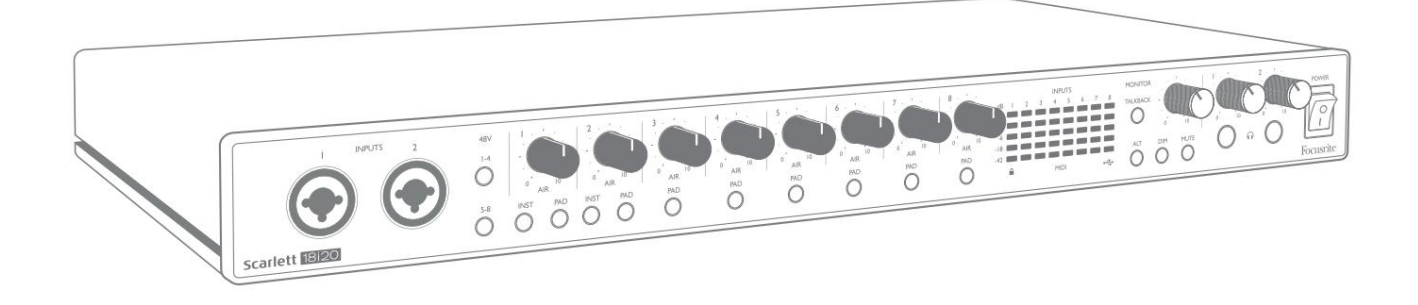

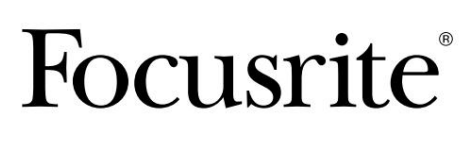

2 versija focusrite.com

Prašome perskaityti:

Dėkojame, kad atsisiuntėte šį vartotojo vadovą.

Naudojome mašininį vertimą, kad įsitikintume, jog turime vartotojo vadovą jūsų kalba. Atsiprašome už klaidas.

Jei norėtumėte matyti šio vartotojo vadovo anglišką versiją, kad galėtumėte naudoti savo vertimo įrankį, tai galite rasti mūsų atsisiuntimų puslapyje:

> [downloads.novationmusic.com](https://downloads.novationmusic.com/novation) [downloads.focusrite.com](http://downloads.focusrite.com)

# **TURINYS**

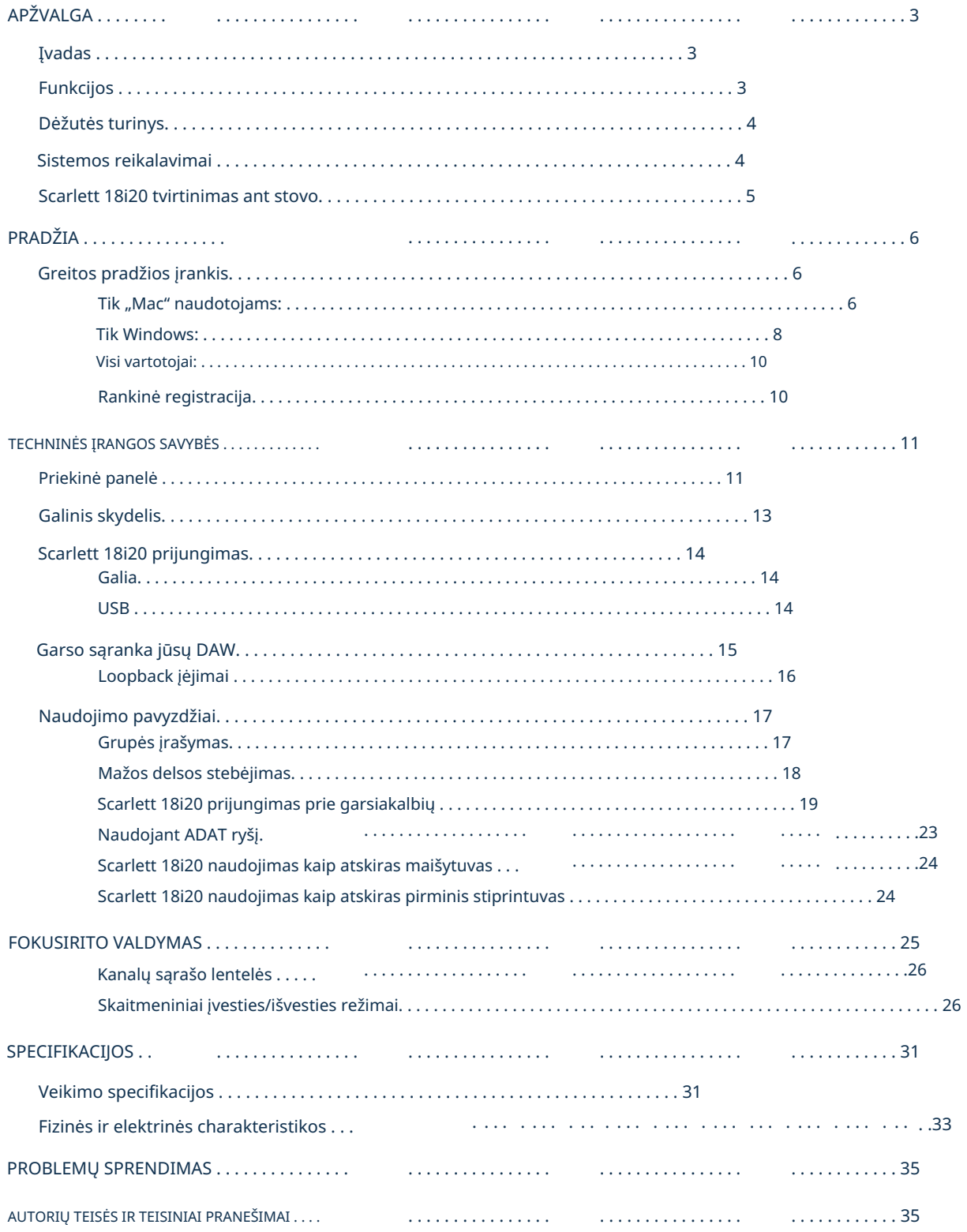

## APŽVALGA

#### Įvadas

Dėkojame, kad įsigijote šį trečiosios kartos "Scarlett 18i20", vieną iš "Focusrite" profesionalių kompiuterių sąsajų su aukštos kokybės analoginiais Focusrite pirminiais stiprintuvais. Kartu su įrenginio pridedama programine įranga Focusrite Control dabar turite kompaktišką, bet labai universalų sprendimą aukštos kokybės garsui nukreipti į kompiuterį ir iš jo. Taip pat galite naudoti "Scarlett 18i20" kaip "atskirą" sąsają su bet kokio kito tipo įrašymo įrenginiu, sukonfigūravę jį naudodami "Focusrite Control".

Užregistravus gaminį, Focusrite Control ir keletą kitų įdomių ir naudingų programinės įrangos programų galima atsisiųsti nemokamai. Atkreipkite dėmesį, kad taip pat yra atskiras Focusrite Control vartotojo vadovas; primygtinai rekomenduojame atsisiųsti ir tai.

Kurdami trečiosios kartos "Scarlett" sąsajų seriją, toliau patobulinome našumą ir funkcijas. Garso specifikacijos buvo patobulintos visame įrenginyje, kad būtų užtikrintas didesnis dinaminis diapazonas ir dar mažesnis triukšmas bei iškraipymai; Be to, mikrofono pirminiai stiprintuvai dabar priima aukštesnius įvesties lygius. Svarbus patobulinimas yra Focusrite AIR funkcija.

Kiekviename kanale galima pasirinkti atskirai, AIR subtiliai modifikuoja pirminio stiprintuvo dažnio atsaką, kad modeliuotų mūsų klasikinių transformatorinių ISA mikrofonų pirminių stiprintuvų garso charakteristikas. Įrašydami su geros kokybės mikrofonais pastebėsite didesnį aiškumą ir raišką svarbiame vidutinių ir aukštų dažnių diapazone, būtent ten, kur to labiausiai reikia vokalui ir daugeliui akustinių instrumentų. Trečiosios kartos "Scarlett" sąsajos yra suderinamos su "MacOS" klase: tai reiškia, kad jos yra "plug-and-play", todėl nereikia įdiegti tvarkyklės, jei esate "Mac" naudotojas.

Jūsų trečiosios kartos Scarlett sąsaja suderinama su mūsų Focusrite Control programine įranga: tai leidžia valdyti įvairias aparatinės įrangos funkcijas, nustatyti monitorių mišinius ir konfigūruoti maršrutą. Yra Focusrite Control diegimo programa, skirta "Mac" ir "Windows" platformoms, o "Mac" kompiuteriams nereikia jokios tvarkyklės. "Windows" diegimo programos versijoje yra tvarkyklė, todėl bet kuriuo atveju jums tereikia įdiegti "Focusrite Control", kad pradėtumėte veikti.

Šiame vartotojo vadove pateikiamas išsamus techninės įrangos paaiškinimas, kuris padės jums išsamiai suprasti gaminio veikimo ypatybes. Rekomenduojame skirti laiko ir perskaityti Vartotojo vadovą, nesvarbu, ar nesate naujokas kompiuterinio įrašymo srityje, ar labiau patyręs vartotojas, kad žinotumėte visas "Scarlett 18i20" ir pridedamos programinės įrangos teikiamas galimybes. Jei pagrindiniuose vartotojo vadovo skyriuose nepateikiama reikiama informacija, būtinai apsilankykite [adresu support.focusrite.com, k](https://support.focusrite.com/)uriame yra išsamus atsakymų į įprastas techninės pagalbos užklausas rinkinys.

#### funkcijos

Scarlett 18i20 garso sąsaja skirta iš viso 18 įėjimų ir 20 išėjimų ir suteikia galimybę prijungti mikrofonus, muzikos instrumentus, linijos lygio garso signalus ir skaitmeninius garso signalus ADAT ir S/PDIF formatais prie kompiuterio, kuriame veikia suderinamos macOS arba Windows per vieną iš kompiuterio USB prievadų. Trečiosios kartos optiniai ADAT prievadai taip pat palaiko "Dual ADAT" (S/MUX II) operaciją, kuri suteikia 8 garso kanalus 88,2/96 kHz ir 44,1/48 kHz dažniu.

Signalai iš fizinių įėjimų gali būti nukreipti į jūsų garso įrašymo programinę įrangą / skaitmeninę garso darbo vietą (šiame vartotojo vadove vadinama "DAW") iki 24 bitų, 192 kHz raiškos; panašiai, DAW monitorius arba įrašyti išvesties signalai gali būti sukonfigūruoti taip, kad jie būtų rodomi įrenginio fiziniuose išėjimuose.

Išėjimus galima prijungti prie stiprintuvų ir garsiakalbių, maitinamų monitorių, ausinių, garso maišytuvo ar bet kokios kitos analoginės ar skaitmeninės garso įrangos, kurią norite naudoti. Nors visi "Scarlett 18i20" įėjimai ir išėjimai nukreipiami tiesiai į jūsų DAW ir iš jo įrašymui ir atkūrimui, galite konfigūruoti maršrutą savo DAW, kad atitiktumėte tikslius poreikius.

Pridedama programinė įranga "Focusrite Control" suteikia papildomų maršruto parinkčių ir stebėjimo parinkčių, taip pat galimybę valdyti visuotinius aparatinės įrangos nustatymus, tokius kaip mėginių ėmimo dažnis ir sinchronizavimas.

Trečiosios kartos 18i20 buvo pridėtos dvi naujos funkcijos: "Talkback" ir antrinio monitoriaus garsiakalbių perjungimas. "Talkback" funkcija naudoja integruotą mikrofoną, kad galėtumėte kalbėtis su muzikantais per jų ausines, nors "Talkback" signalas gali būti nukreiptas į bet kurį kitą išėjimų derinį. Funkcija ALT leidžia prijungti antrą monitoriaus garsiakalbių porą prie 3 ir 4 linijos išvesties ir perjungti poras, kad galėtumėte peržiūrėti savo mišinį kitame garsiakalbių rinkinyje. Abi funkcijas galima suaktyvinti iš priekinio skydelio, tačiau jas taip pat galima konfigūruoti ir pasirinkti ekrane naudojant Focusrite Control.

Visi "Scarlett 18i20" jėjimai nukreipiami tiesiai į jūsų DAW programinę įrangą įrašymui, tačiau "Focusrite Control" taip pat leidžia nukreipti šiuos signalus įrenginio viduje į išvestis, kad galėtumėte stebėti garso signalus su itin maža delsa – prieš jiems pasiekiant jūsų DAW, jei jums reikia tai padaryti.

Scarlett 18i20 taip pat turi jungtis MIDI duomenims siųsti ir priimti bei žodžio laikrodžiui perduoti, kad būtų užtikrintas sinchronizavimas su kitais skaitmeninės garso įrangos elementais.

#### Dėžutės turinys

Kartu su "Scarlett 18i20" turėtumėte turėti:

- IEC maitinimo laidas (su jūsų teritorijai tinkamu kištuku)
- USB laidas, nuo A iki C tipo
- Informacija apie pradžią (atspausdinta dėžutės dangtelio viduje)
- Svarbi saugos informacija
- Stovo ausų rinkinys (skirtas 18i20 montuoti į 19 colių stovą)

## Sistemos reikalavimai

Paprasčiausias būdas patikrinti, ar jūsų kompiuterio operacinė sistema (OS) suderinama su jūsų "Scarlett", yra naudoti pagalbos centro suderinamumo straipsnius:

#### [support.focusrite.com/hc/categories/200693655](http://support.focusrite.com/hc/categories/200693655)

Kai laikui bėgant atsiranda naujų OS versijų, galite ir toliau ieškoti papildomos suderinamumo informacijos ieškodami pagalbos centre adresu [support.focusrite.com.](https://support.focusrite.com/hc/en-gb)

## Scarlett 18i20 tvirtinimas ant stovo

"Scarlett 18i20" galite montuoti į standartinį 19 colių įrangos stovą. Norėdami tai padaryti, pirmiausia turite pritvirtinti prie prietaiso pridedamas stovo ausis.

Norėdami pritaikyti ausis:

• Nuimkite guminius "Focusrite" įdėklus nuo "Scarlett 18i20" šonų. Tai atskleis tris

srieginės tvirtinimo angos:

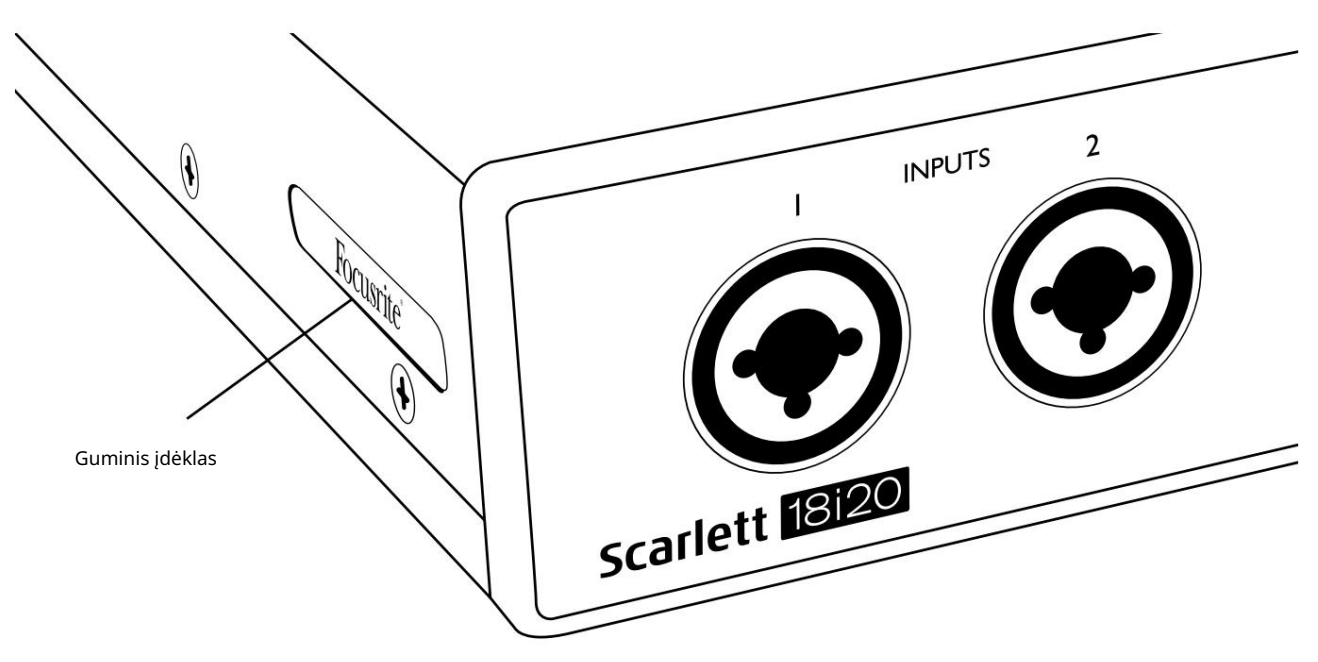

• Pritvirtinkite stovo ausis prie važiuoklės šonų naudodami tris kartu esančius M4 varžtus:

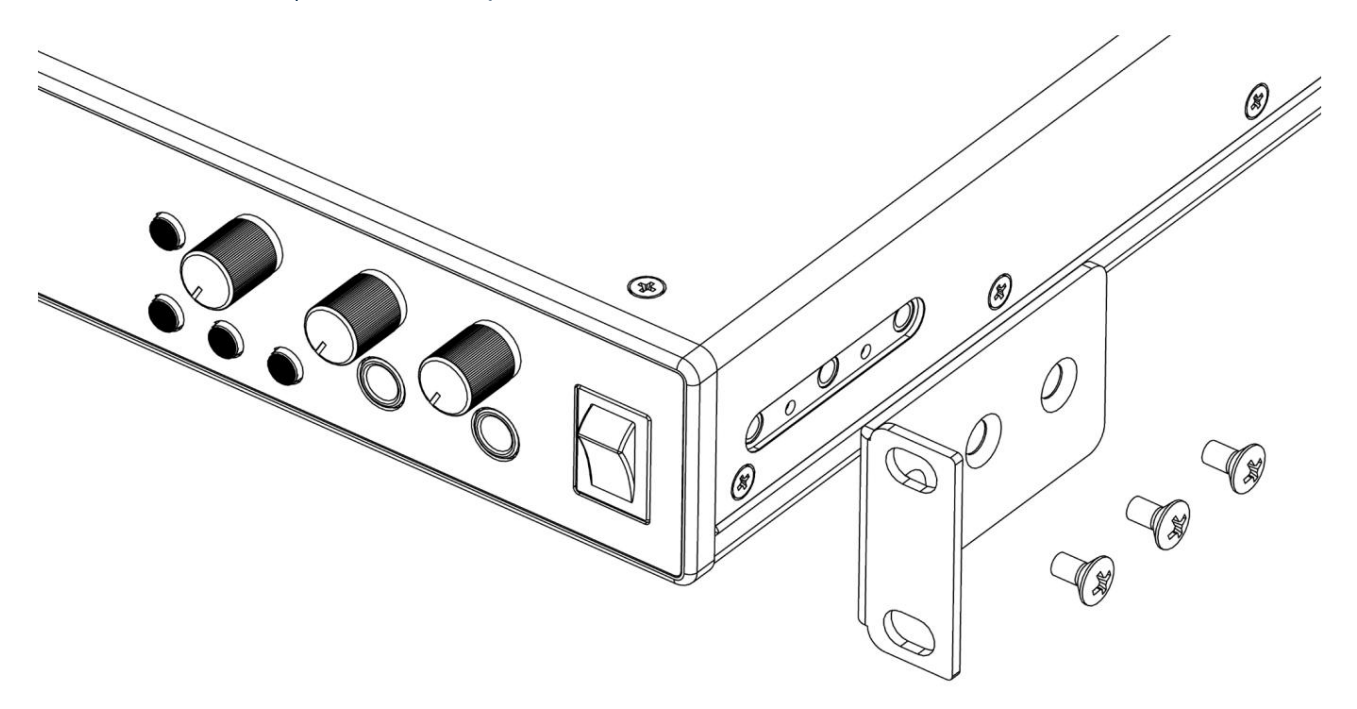

## PRADŽIA

Trečiosios kartos "Scarlett" sąsajos pristato naują, greitesnį būdą pradėti ir paleisti naudojant "Scarlett Quick Start" įrankį. Viskas, ką jums reikia padaryti, tai prijungti Scarlett 18i20 prie kompiuterio. Prisijungę pamatysite, kad įrenginį atpažino jūsų kompiuteris arba "Mac", o greitosios pradžios įrankis padės jums atlikti procesą.

SVARBU: "Scarlett 18i20" turi vieną USB 2.0 tipo C prievadą (galiniame skydelyje): prijunkite jį prie kompiuterio naudodami pateiktą USB laidą. Atminkite, kad "Scarlett 18i20" yra USB 2.0 įrenginys, todėl norint prijungti USB jungtį, kompiuteryje reikia USB 2.0+ suderinamo prievado.

Iš pradžių jūsų kompiuteris laikys jūsų "Scarlett" kaip talpiosios atminties įrenginį (MSD), o pirmojo prijungimo metu "Scarlett" veiks "Easy Start" režimu.

#### Greitos pradžios įrankis

Mes stengėmės, kad jūsų Scarlett 18i20 registracija būtų kuo paprastesnė. Veiksmai sukurti taip, kad būtų aiškūs, bet mes aprašėme kiekvieną žingsnį toliau, kad galėtumėte pamatyti, kaip jie turėtų būti rodomi asmeniniame arba "Mac" kompiuteryje.

#### Tik "Mac" naudotojams:

Prijungus "Scarlett 18i20" prie "Mac", darbalaukyje pasirodys "Scarlett" piktograma:

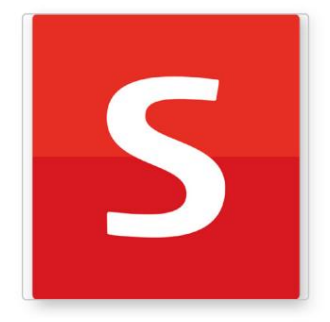

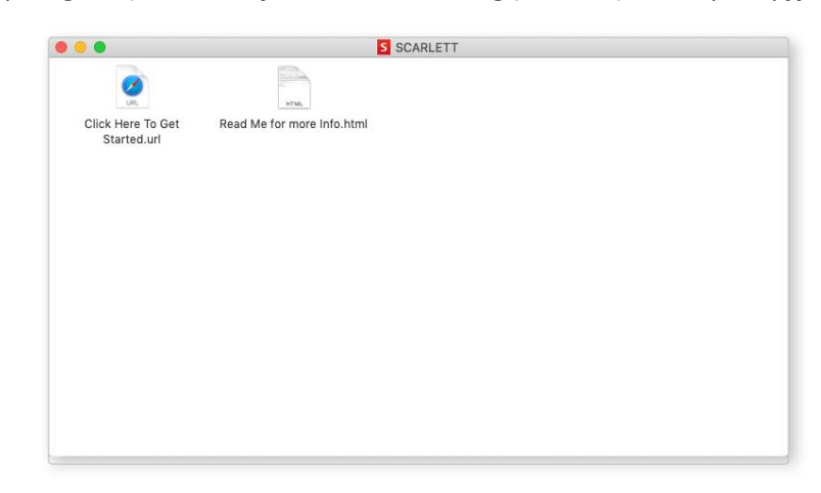

Dukart spustelėkite piktogramą, kad atidarytumėte "Finder" langą, rodomą kitame puslapyje.

Dukart spustelėkite piktogramą "Spustelėkite čia, kad pradėtumėte.url". Tai nukreips jus į Focusrite svetainę, kurioje rekomenduojame užregistruoti įrenginį:

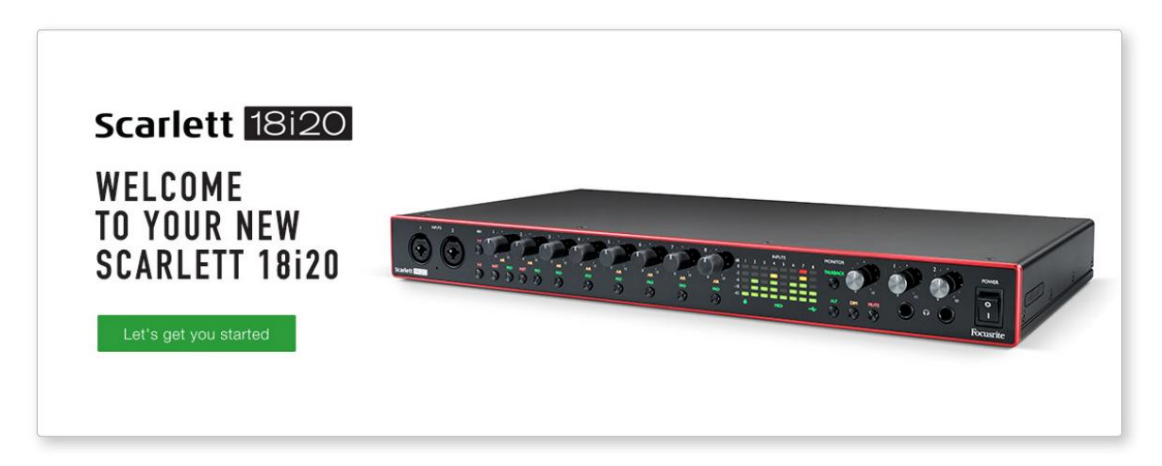

Kai pateiksite formą, pamatysite parinktis, kaip pereiti tiesiai į atsisiuntimus, kad gautumėte savo "Scarlett" programinę įrangą, arba vadovautis nuosekliu sąrankos vadovu, atsižvelgiant į tai, kaip norite naudoti "Scarlett". Spustelėkite "Pradėkime" ir pamatysite formą, kuri iš dalies bus užpildyta automatiškai.

Įdiegę "Focusrite Control" programinę įrangą, kad nustatytumėte ir sukonfigūruotumėte sąsają, "Scarlett" bus išjungtas iš "Easy Start" režimo, todėl prijungtas prie kompiuterio nebebus rodomas kaip talpiosios atminties įrenginys.

Jūsų OS turėtų pakeisti kompiuterio numatytuosius garso įvestis ir išvestis į Scarlett. Norėdami tai patikrinti, eikite į Sistemos nuostatos > Garsas ir įsitikinkite, kad įvestis ir išvestis yra nustatyti į Scarlett 18i20.

Norėdami gauti išsamias sąrankos parinktis "Mac", atidarykite Programos > Utilities > Audio MIDI Setup.

Tik Windows:

Prijungus Scarlett 18i20 prie kompiuterio, darbalaukyje pasirodys Scarlett piktograma:

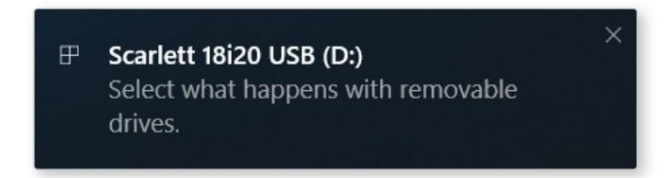

(Atkreipkite dėmesį, kad disko raidė gali būti kitokia nei D:, atsižvelgiant į kitus įrenginius, prijungtus prie kompiuterio).

Dukart spustelėkite iššokantįjį pranešimą, kad atidarytumėte toliau pateiktą dialogo langą:

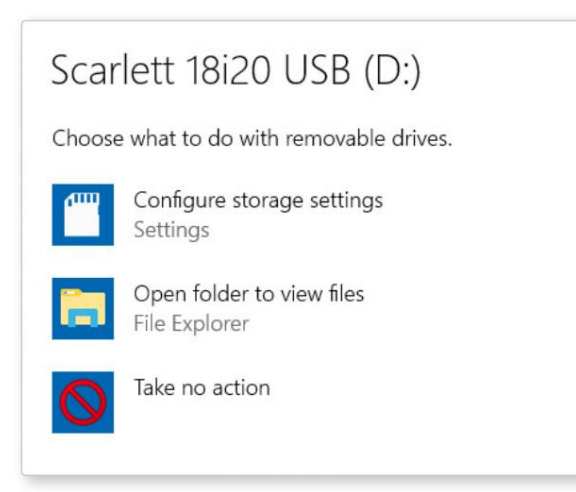

Dukart spustelėkite "Atidaryti aplanką, kad peržiūrėtumėte failus": atsidarys "Explorer" langas:

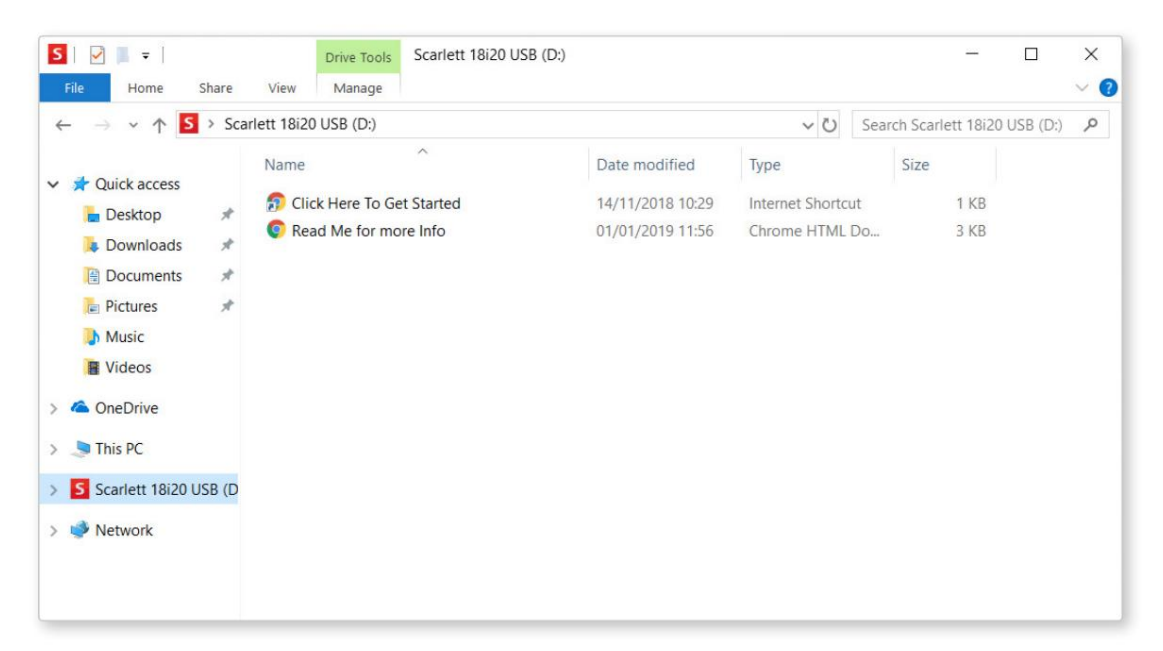

Scarlett 18120 WELCOME **TO YOUR NEW SCARLETT 18i20** a las sil

Dukart spustelėkite "Spustelėkite čia, kad pradėtumėte". Tai nukreips jus į Focusrite svetainę, kurioje rekomenduojame užregistruoti įrenginį:

Spustelėkite "Pradėkime" ir pamatysite formą, kuri iš dalies bus užpildyta automatiškai. Kai pateiksite formą, pamatysite parinktis, kaip pereiti tiesiai į atsisiuntimus, kad gautumėte savo "Scarlett" programinę įrangą, arba vadovautis nuosekliu sąrankos vadovu, atsižvelgiant į tai, kaip norite naudoti "Scarlett".

Įdiegę "Focusrite Control" programinę įrangą, kad nustatytumėte ir sukonfigūruotumėte sąsają, "Scarlett" bus išjungtas iš "Easy Start" režimo, todėl prijungtas prie kompiuterio nebebus rodomas kaip talpiosios atminties įrenginys.

Jūsų OS turėtų pakeisti kompiuterio numatytąsias garso įvestis ir išvestis į Scarlett . Norėdami tai patikrinti, dešiniuoju pelės mygtuku spustelėkite garso piktogramą užduočių juostoje, pasirinkite Garso nustatymai ir nustatykite Scarlett kaip įvesties ir išvesties įrenginį.

#### Visi vartotojai:

Atminkite, kad antrasis failas – "Daugiau informacijos ir DUK" – taip pat pasiekiamas atliekant pradinį sąrankos procesą. Šiame faile yra papildomos informacijos apie "Focusrite Quick Start" įrankį, kuri gali būti naudinga, jei kyla problemų dėl procedūros.

Užsiregistravę iš karto turėsite prieigą prie šių išteklių:

- Focusrite Control (galimos Mac ir Windows versijos) žr. PASTABA toliau
- Daugiakalbiai vartotojo vadovai

Norėdami sužinoti, kokia programinė įranga yra įtraukta į 3 kartos Scarlett, apsilankykite mūsų svetainėje: Focusrite paskyroje galite rasti papildomos programinės įrangos licencijų kodus ir nuorodas.

#### [focusrite.com/scarlett](https://focusrite.com/en/scarlett)

PASTABA: Įdiegus Focusrite Control taip pat bus įdiegta tinkama jūsų įrenginio tvarkyklė. "Focusrite Control" galima atsisiųsti bet kuriuo metu, net ir neprisiregistravus: žr. "Rankinis registravimas" žemiau.

#### Rankinė registracija

Jei nuspręsite užregistruoti savo Scarlet vėliau, tai galite padaryti adresu:

#### [customer.focusrite.com/register](http://customer.focusrite.com/register)

Serijos numerį turėsite įvesti rankiniu būdu: šį numerį rasite pačioje sąsajos apačioje, taip pat brūkšninio kodo etiketėje dėžutės šone.

Rekomenduojame atsisiųsti ir įdiegti mūsų Focusrite Control programą, nes tai išjungs lengvo paleidimo režimą ir išnaudos visas sąsajos galimybes. Iš pradžių, kai veikia Easy Start režimas, sąsaja veiks iki 48 kHz mėginių ėmimo dažniu, o MIDI įvestis/išvestis yra išjungta. Kompiuteryje įdiegę Focusrite Control, galėsite dirbti iki 192 kHz atrankos dažniu.

Jei nuspręsite nedelsiant neatsisiųsti ir neįdiegti "Focusrite Control", jį galite bet kada atsisiųsti iš:

[customer.focusrite.com/support/downloads](http://customer.focusrite.com/support/downloads)

Norėdami priversti Scarlett išeiti iš lengvo paleidimo režimo prieš tai jo neužregistravę, prijunkite jį prie kompiuterio ir penkias sekundes paspauskite 1–4 48 V mygtuką. Tai užtikrins, kad jūsų "Scarlett" veiktų visas. Atminkite, kad jei atlikę šį veiksmą norėsite užregistruoti savo Scarlett, turėsite tai padaryti rankiniu būdu, kaip paaiškinta aukščiau.

### TECHNINĖS ĮRANGOS SAVYBĖS

#### Priekinė panelė

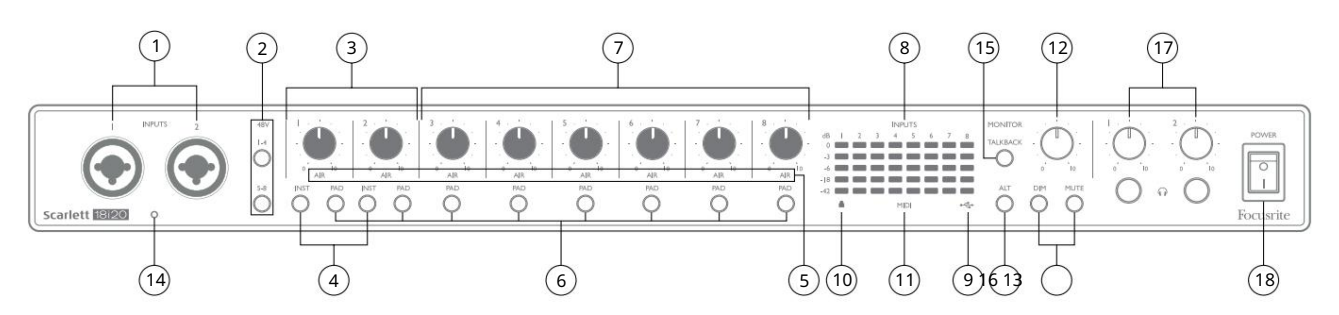

Priekiniame skydelyje yra visi įvesties stiprinimo ir stebėjimo valdikliai, taip pat dvi mikrofono, linijos ir instrumento signalų įvesties jungtys.

- 1. 1 ir 2 jėjimai "Combo" įvesties lizdai čia prijunkite mikrofonus, instrumentus (pvz., gitarą) arba linijos lygio signalus. Kombinuoti lizdai tinka ir XLR, ir ¼ colio (6,35 mm) lizdams. Mikrofonai jungiami naudojant XLR kištukus: instrumentai ir linijos lygio signalai jungiami per ¼ colio (6,35 mm) TS arba TRS tipo kištukus. Pirminio stiprintuvo stiprinimas tinka mikrofonams, kai įkištas XLR kištukas, ir aukštesnio lygio signalams, kai įkištas lizdo kištukas. Nejunkite nieko kito, išskyrus mikrofoną, pvz., garso modulio ar FX įrenginio išvesties, per XLR kištuką, nes signalo lygis perkraus pirminį stiprintuvą, dėl to bus iškraipomi, o jei įjungtas fantominis maitinimas, galite sugadinti įrangą. .
- 2. 48V du jungikliai (1-4, 5-8) , įgalinantys 48 V fantominę maitinimą Combo jungčių XLR kontaktuose atitinkamai 1-4 ir 5-8 mikrofono įėjimams. (Atkreipkite dėmesį, kad 3–8 įėjimai yra galiniame skydelyje.) Kiekvienas jungiklis turi susietą raudoną šviesos diodą, rodantį, kad pasirinkta fantominė galia.
- 3. Gain 1 & 2 atitinkamai sureguliuokite signalų įvesties stiprinimą prie 1 ir 2 įėjimų.
- 4. INST du jungikliai, keičiantys 1 ir 2 įėjimų lizdo kontaktų įvesties konfigūraciją. Pasirinkus INST, pakeičiamas stiprinimo diapazonas ir įvesties varža (palyginti su LINE), o įvestis yra nesubalansuota. Tai optimizuoja tiesioginiam prietaisų prijungimui (per 2 polių (TS) kištuką). Kai INST išjungtas, įėjimai yra tinkami linijos lygio signalams prijungti. Linijos lygio signalai gali būti jungiami subalansuota forma per 3 polių (TRS) lizdą arba nesubalansuoti per 2 polių (TS) lizdą. 'INST' šviečia raudonai, kai pasirenkamas instrumento režimas.

INST taip pat galima pasirinkti iš Focusrite Control.

- 5. AIR aštuoni geltoni šviesos diodai, nurodantys kiekvieno kanalo AIR režimo pasirinkimą. AIR režimas, pasirinktas iš Focusrite Control, modifikuoja įvesties pakopos dažnio atsaką, kad modeliuotų klasikinius, transformatoriumi pagrįstus Focusrite ISA mikrofono pirminius stiprintuvus.
- 6. PAD aštuoni jungikliai, skirti kiekvienam kanalui pasirinkti PAD funkciją. PAD sumažina signalo lygį, einantį į jūsų DAW 10 dB; naudoti, kai įvesties šaltinis turi ypač aukštą lygį. Kai aktyvus, 'PAD' šviečia raudonai. PAD taip pat galima pasirinkti iš Focusrite Control.
- 7. Stiprinimas nuo 3 iki 8 atitinkamai sureguliuokite signalų įvesties stiprinimą nuo 3 iki 8 įėjimų. (Atkreipkite dėmesį, kad šių įėjimų jungtys yra galiniame skydelyje.)
- 8. Įvesties matuokliai aštuoni 5 segmentų LED juostiniai matuokliai, rodantys aštuonių analoginių įvesties signalų signalo lygius. Skaitikliai rodo signalo lygį po įvesties stiprinimo etapo, todėl jų rodymą veikia stiprinimo valdikliai. Šviesos diodai šviečia esant -42 (žalia, "signalas yra"), -18 (žalia), -6 (žalia), -3 (geltona) ir 0 dBFS (raudona). 0 dBFS lygis lemia skaitmeninį iškirpimą, todėl jo visada reikia vengti.
- USB aktyvus šviesos diodas žalias šviesos diodas užsidega, kai Scarlett yra prijungtas ir atpažįstamas  $\Omega$ savo kompiuteriu.
- vidinį laikrodį arba išorinę skaitmeninę įvestį. 10. Užrakintas – žalias šviesos diodas, patvirtinantis laikrodžio sinchronizavimą arba su "Scarlett 18i20"
- 11. MIDI LED žalias LED, šviečia, kai MIDI IN prievade gaunami MIDI duomenys.
- 12. MONITOR pagrindinio monitoriaus išvesties lygio valdymas: jis paprastai valdys pagrindinio monitoriaus išėjimų lygį galiniame skydelyje, tačiau jį galima sukonfigūruoti Focusrite Control, kad būtų galima reguliuoti lygį bet kuriame iš dešimties įrenginio analoginių išėjimų.
- monitoriaus 1 ir 2 išėjimus, bet Focusrite Control galite sukonfigūruoti juos valdyti bet kurį analoginį išėjimą. Kiekvienas jungiklis turi susietą šviesos diodą (DIM: geltona, MUTE: raudona), nurodantį, kad funkcija pasirinkta. DIM ir MUTE taip pat galima pasirinkti iš Focusrite Control. 13. DIM ir MUTE – du jungikliai 18i20 monitoriaus išėjimams valdyti; DIM sumažina išvesties lygius 18 dB, o MUTE išjungia išėjimus. Pagal numatytuosius nustatymus šie jungikliai veikia MAIN
- 14. Talkback mikrofonas
- 15. TALKBACK paspauskite ir palaikykite šį mygtuką, kad suaktyvintumėte pokalbį. Kai aktyvus, "TALKBACK" šviečia žaliai, o "Talkback" mikrofonas [14] gali būti nukreiptas į įvairius 18i20 išėjimus. Pagal numatytuosius nustatymus "Talkback" nukreipia į dvi ausinių išvestis [17], tačiau maršrutas gali būti sukonfigūruotas "Focusrite Control", kad būtų galima tiekti bet kokį išėjimų derinį. Šis mygtukas yra "momentinis" – "Talkback" aktyvus tik jį paspaudus. "Talkback" taip pat gali būti suaktyvintas, momentinis arba užsifiksuojantis, naudojant "Focusrite Control".
- 16. ALT kai Focusrite Control įjungta ALT funkcija, paspaudus šį mygtuką pagrindinis monitoriaus mišinys nukreipiamas iš MAIN LINE OUTPUTS 1 ir 2 į ALT LINE OUTPUTS 3 ir 4.

Prijunkite porą antrinių monitoriaus garsiakalbių prie ALT išėjimų ir pasirinkite ALT , kad perjungtumėte tarp pagrindinių monitorių ir antrinės poros. Pasirinkus "ALT" šviečia žaliai.

Šią funkciją taip pat galima pasirinkti iš Focusrite Control. (Atkreipkite dėmesį, kad įjungus ALT, nenaudojami linijos išėjimai nutildomi: pvz., norėdami naudoti 3 ir 4 linijos išėjimus kitu tikslu, pirmiausia įjunkite juos Focusrite Control.)

17.  $\sqrt{2}$  1 ir 2 ausinių garsumas – prijunkite vieną arba dvi poras ausinių prie dviejų ¼ colių (6,25 mm) TRS lizdų, esančių po valdikliais. Ausinių išvestis visada perduoda signalus, šiuo metu nukreiptus į analoginius išėjimus 7/8 ir 9/10 (kaip stereo poras) Focusrite Control.

18. POWER – kintamosios srovės maitinimo jungiklis.

#### Galinis skydelis

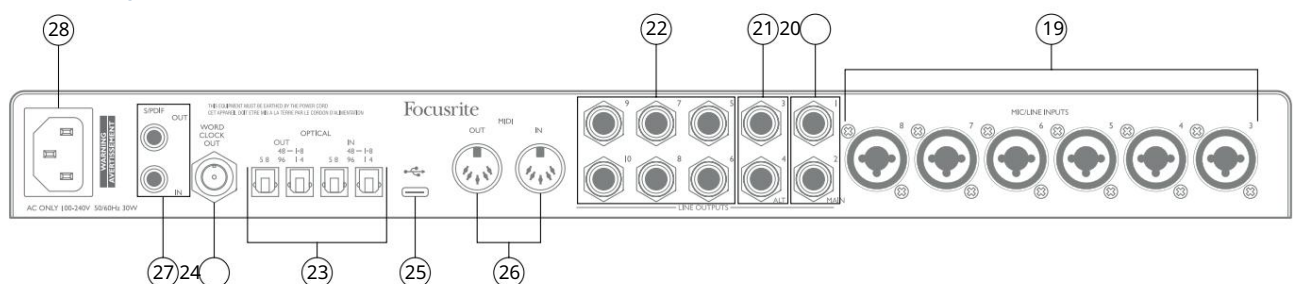

19. MIC/LINE ĮVESTYS 3–8 – Combo tipo įvesties lizdai – prijunkite kitus mikrofonus arba linijos lygio signalus per XLR arba ¼ colio (6,35 mm) lizdus, jei reikia. Linijos lygio signalams galima naudoti ¼ colio TRS (subalansuotas) arba TS (nesubalansuotas) lizdo kištukus.

20. LINE OUTPUTS 1 and 2 (MAIN) – du subalansuoti analoginės linijos išėjimai ant ¼" (6,35 mm) lizdų; naudokite TRS lizdus subalansuotam ryšiui arba TS lizdus nesubalansuotam ryšiui. Jei įmanoma, rekomenduojame naudoti subalansuotas jungtis, kad būtų sumažintos įžeminimo ir triukšmo problemos. Tačiau išėjimų signalai gali būti apibrėžti Focusrite Control Paprastai jie bus naudojami jūsų stebėjimo sistemos pagrindiniams L ir R garsiakalbiams valdyti.

- 21. LINE OUTPUTS 3 and 4 (ALT) čia prijunkite antrinę monitoriaus garsiakalbių porą Norėdami naudoti 18i20 ALT funkciją. Išėjimai yra elektriškai identiški 1 ir 2 linijos išėjimui. Signalai išėjimuose gali būti apibrėžti Focusrite Control.
- 22. LINIJAI IŠĖJIMAI nuo 5 iki 10 dar šeši linijiniai išėjimai, kurių elektrinės charakteristikos yra identiškos 1–4 linijos išėjimams. Šiuose išėjimuose pasiekiami signalai yra apibrėžti Focusrite Control ir gali būti naudojami papildomiems garsiakalbiams valdyti daugiakanalėje stebėjimo sistemoje. arba vairuoti išorinius FX procesorius.
- 23. OPTICAL IN ir OUT keturios TOSLINK jungtys, skirtos aštuoniems ADAT formato skaitmeninio garso kanalams valdyti 44,1/48 kHz arba 88,2/96 kHz imčių dažniu. Esant 44,1/48 kHz atrankos dažniui, naudojamas tik kiekvienos poros dešinysis prievadas; esant 88,2/96 kHz mėginių ėmimo dažniui, naudojami abu prievadai: dešinysis prievadas turi ADAT kanalus 1–4, o kairysis – 5–8 ADAT kanalus. (Atkreipkite dėmesį, kad optinė įvestis ir išvestis yra išjungti, kai naudojamas 176,4/192 kHz atrankos dažnis.) Kiekvienos poros kairysis prievadas (IN ir OUT) gali būti sukonfigūruotas priimti ir perduoti dviejų kanalų S/PDIF signalas iš/į išorinį šaltinį, turintį optinį S/PDIF I/O: ši parinktis pasirenkama iš Focusrite Control. Norėdami gauti daugiau informacijos, žr. kanalų sąrašo lenteles priedo skiltyje.
- 24. WORD CLOCK OUT BNC jungtis, pernešanti Scarlett 18i20 žodinį laikrodį; tai gali būti naudojama kitai skaitmeninei garso įrangai, kuri yra įrašymo sistemos dalis, sinchronizuoti. Scarlett 18i20 naudojamas pavyzdinio laikrodžio sinchronizavimo šaltinis pasirenkamas iš Focusrite Control.
- USB 2.0 prievadas C tipo jungtis; pridedamu kabeliu prijunkite Scarlett 18i20 prie kompiuterio. 25.
- 26. MIDI IN ir MIDI OUT standartiniai 5 kontaktų DIN lizdai išorinės MIDI įrangos prijungimui. Scarlett 18i20 veikia kaip MIDI sąsaja, leidžianti MIDI duomenis į/iš jūsų kompiuterio platinti papildomiems MIDI įrenginiams.
- 27. S/PDIF IN ir OUT du phono (RCA) lizdai, pernešantys dviejų kanalų skaitmeninius garso signalus į Scarlett 18i20 arba iš jo, S/PDIF formatu. Atminkite, kad S/PDIF įėjimai ir išėjimai nepasiekiami esant 176,4/192 kHz atrankos dažniui. Norėdami gauti daugiau informacijos, žr. kanalų sąrašo lenteles priedo skiltyje.

<sup>28.</sup> Kintamosios srovės tinklas – standartinis IEC lizdas.

## Scarlett 18i20 prijungimas

#### Galia

"Scarlett 18i20" turi būti prijungtas prie kintamosios srovės tinklo naudojant pateiktą kintamosios srovės maitinimo laidą. Įkiškite IEC jungtį į galinio skydelio IEC lizdą. Naudojant "Scarlett 18i20" su kompiuteriu (ty ne kaip "atskiras" maišytuvas), rekomenduojame įrenginio neįjungti tol, kol nebus prijungtas USB ryšys – žr. toliau.

### USB

USB prievadų tipai: "Scarlett 18i20" turi vieną C tipo USB 2.0 prievadą (galiniame skydelyje). Baigę diegti programinę įrangą, prijunkite Scarlett 18i20 prie kompiuterio; jei jūsų kompiuteryje yra A tipo USB prievadas, naudokite su įrenginiu pateiktą A tipo–C tipo USB kabelį. Jei jūsų kompiuteryje yra C tipo USB prievadas, įsigykite C tipo ir C tipo kabelį iš kompiuterių tiekėjo.

USB standartai: atminkite, kad kadangi "Scarlett 18i20" yra USB 2.0 jrenginys, USB jungtimi reikalingas su USB 2.0 suderinamas kompiuterio prievadas. Jis neveiks su USB 1.0/1.1 prievadais: tačiau USB 3.0 prievadas palaikys USB 2.0 įrenginį.

Prijungę USB laidą, jjunkite "Scarlett 18i20" maitinimo jungikliu priekiniame skydelyje.

## Garso sąranka jūsų DAW

"Scarlett 18i20" yra suderinamas su bet kuriuo "Windows" pagrindu veikiančiu DAW, kuris palaiko ASIO arba WDM, ir bet kuriuo "Mac" pagrindu veikiančiu DAW, kuris naudoja "Core Audio". Atlikę darbo pradžios procedūrą, aprašytą 6 puslapyje, galite pradėti naudoti "Scarlett 18i20" su pasirinktu DAW.

Kad galėtumėte pradėti, jei jūsų kompiuteryje dar nejdiegta DAW programa, abu Pro Tools | Įtraukti "First" ir "Ableton Live Lite"; jie bus pasiekiami, kai užregistruosite "Scarlett 18i20". Jei jums reikia pagalbos diegiant DAW, apsilankykite mūsų pradžios puslapiuose adresu [focusrite.com/get-started,](https://focusrite.com/get-started) kur yra darbo pradžios vaizdo įrašai.

"Pro Tools" naudojimo instrukcijos | "First" ir "Ableton Live Lite" nepatenka į šio vartotojo vadovo taikymo sritį, tačiau abi programos apima visą žinyno failų rinkinį. Instrukcijas taip pat rasite [avid.com](http://www.avid.com) ir gebton.com atitinkamai. Vaizdo įrašą, kaip pradėti naudotis Ableton Live Lite, rasite adresu focusrite.com/get-started.

Atkreipkite dėmesį – jūsų DAW gali automatiškai nepasirinkti Scarlett 18i20 kaip numatytojo I/O įrenginio. Turite rankiniu būdu pasirinkti tvarkyklę savo DAW garso sąrankos\* puslapyje (pasirinkite Scarlett 18i20 , skirtą Mac arba Focusrite USB ASIO , skirtą Windows). Jei nesate tikri, kur pasirinkti ASIO/Core Audio tvarkyklę, žr. savo DAW dokumentaciją (arba žinyno failus). Toliau pateiktame pavyzdyje parodyta teisinga konfigūracija "Ableton Live Lite" nuostatų skydelyje (rodoma "Windows" versija).

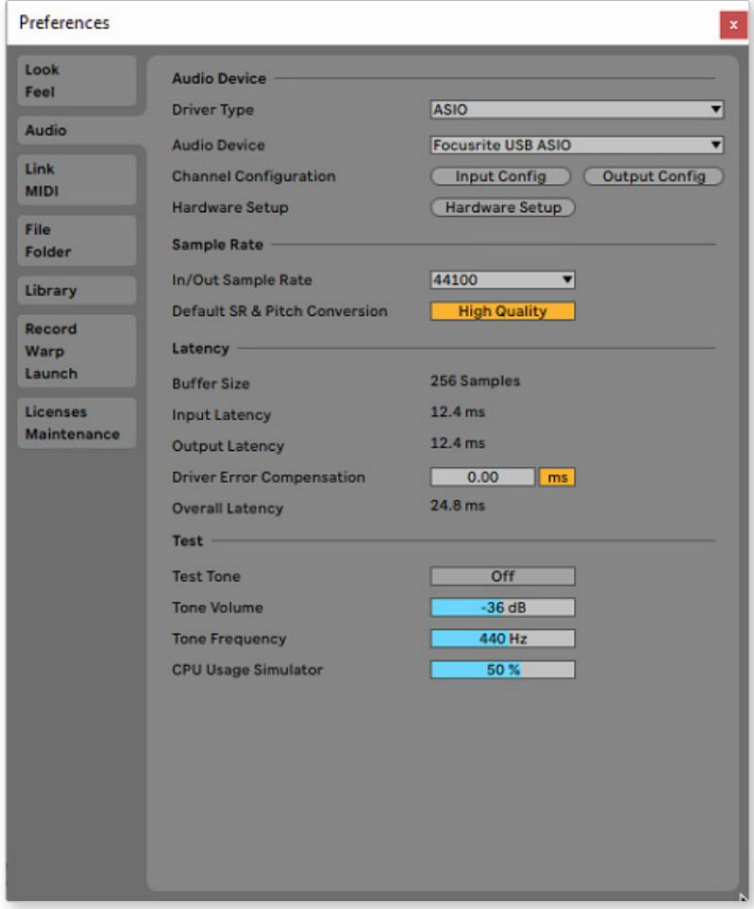

\* Tipiškas pavadinimas. DAW terminija gali skirtis.

Kai "Scarlett 18i20" bus nustatytas kaip pageidaujamas garso įrenginys\* jūsų DAW, visi 18 įėjimų ir 20 išėjimų bus rodomi jūsų DAW garso įvesties / išvesties nuostatose (tačiau atkreipkite dėmesį, kad "Ableton Live Lite" vienu metu gali būti ne daugiau kaip keturi mono įvesties kanalai ir keturi vienu metu mono išvesties kanalai). Priklausomai nuo jūsų DAW, prieš naudojant gali tekti įjungti tam tikras įvestis arba išvestis.

Du toliau pateikti pavyzdžiai rodo du įėjimus ir du išėjimus, įgalinti "Ableton Live Lite" įvesties konfigūracijos ir išvesties konfigūracijos puslapiuose.

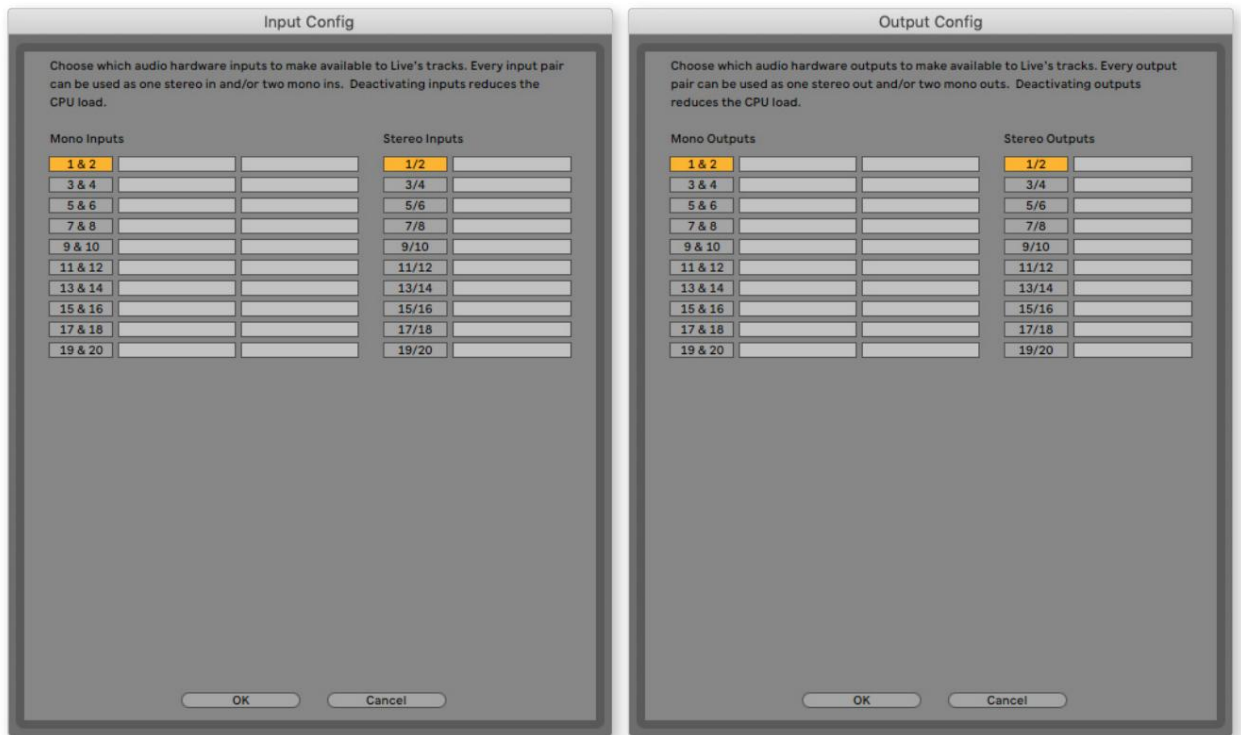

\* Tipiškas pavadinimas. DAW terminija gali skirtis.

#### Loopback įėjimai

Pastebėsite, kad jūsų DAW įvesties / išvesties nuostatų puslapyje Input Config bus pateikti du papildomi įėjimai – "Inputs 9 & 10". Tai yra virtualios "atgalinės kilpos" įvestys programinėje įrangoje, o ne papildomos fizinės įvestys. Jie gali būti naudojami įrašyti DAW takelius iš šaltinių jūsų kompiuteryje, pvz., iš interneto naršyklės. "Focusrite Control" apima " Loopback 1-2 " mišinio skirtuką, kuriame galite pasirinkti, kurias įvestis įrašyti.

Išsamią informaciją, kaip naudoti atgalinio ryšio įvestis, rasite Focusrite Control vartotojo vadove.

### Naudojimo pavyzdžiai

Kai kurios tipinės konfigūracijos parodytos žemiau. "Scarlett 18i20" yra puikus pasirinkimas kelioms skirtingoms įrašymo ir stebėjimo programoms.

#### Grupės įrašymas

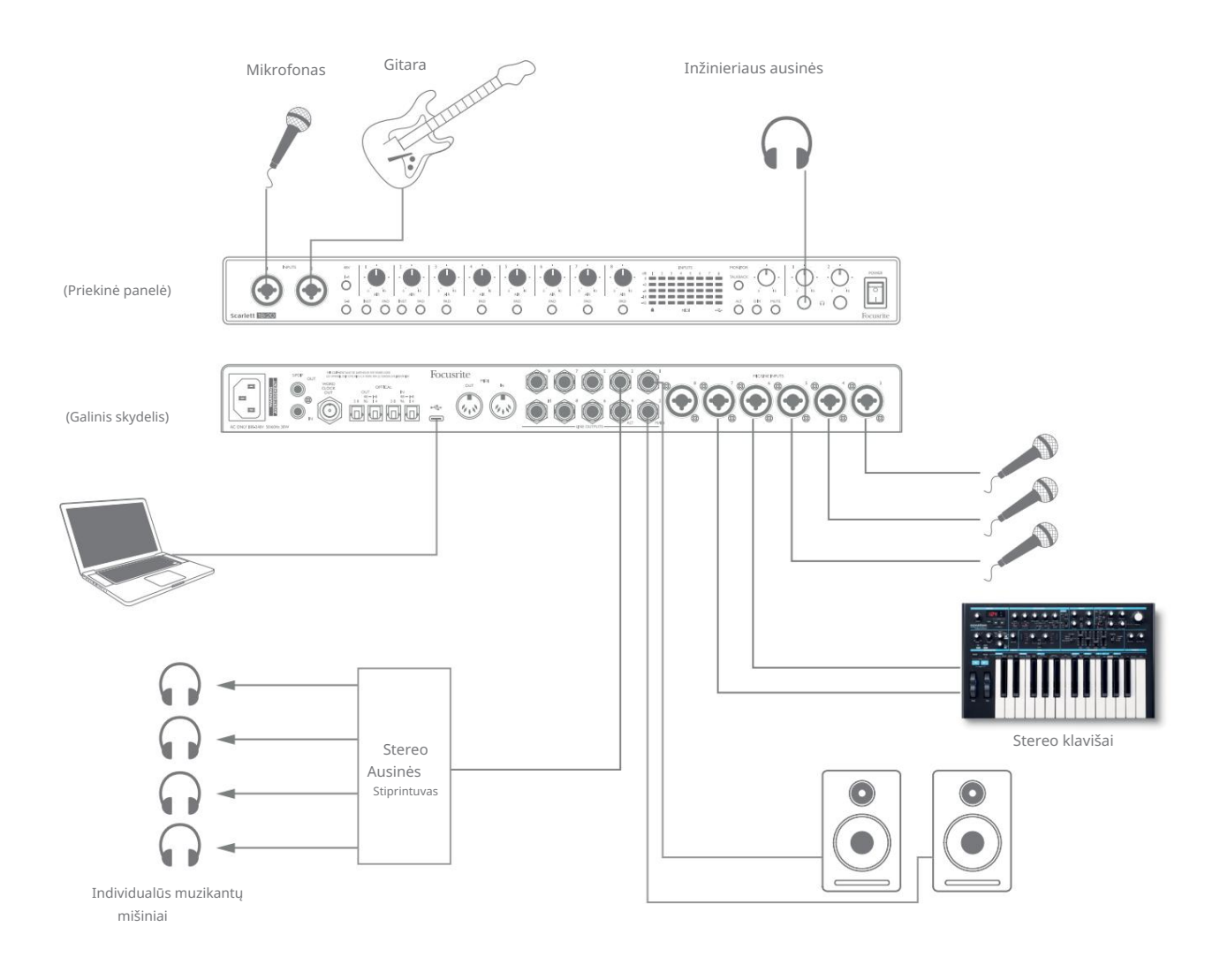

Ši sąranka rodo tipinę konfigūraciją muzikantų grupei įrašyti naudojant DAW programinę įrangą "Mac" arba asmeniniame kompiuteryje.

Rodomi šaltinių pasirinkimas – mikrofonai, gitara ir klaviatūra – prijungti prie "Scarlett 18i20" įvesties. Atkreipkite dėmesį, kad tik 1 ir 2 įėjimus galima sukonfigūruoti taip, kad instrumentai būtų priimti tiesiogiai, todėl pasirinkome prijungti gitarą prie 2 įvesties. Įsitikinkite , kad šiai įvestiei pasirinkta INST .

Ryšys su asmeniniu arba "Mac" kompiuteriu, kuriame veikia DAW programinė įranga, yra per pridedamą USB kabelį. Tai perduos visus įvesties ir išvesties signalus tarp DAW ir Scarlett 18i20. Kai garso sąranka bus sukonfigūruota DAW, kiekvienas įvesties šaltinis bus nukreiptas į savo DAW takelį įrašymui.

#### Mažos delsos stebėjimas

Dažnai girdėsite terminą "latencija", vartojamą kalbant apie skaitmenines garso sistemas. Aukščiau aprašytos paprastos DAW įrašymo programos atveju delsa yra laikas, per kurį įvesties signalai praeina per kompiuterį ir garso programinę įrangą ir vėl išsiunčiami per garso sąsają. Nors tai nėra problema daugumoje paprastų įrašymo situacijų, tam tikromis aplinkybėmis delsa gali būti problema atlikėjui, kuris nori įrašyti stebėdamas savo įvesties signalus.

Taip gali nutikti, jei reikia padidinti savo DAW įrašymo buferį, o tai gali būti reikalinga, kai įrašote perdengimus ypač dideliame projekte, naudodami daug DAW takelių, programinės įrangos ir FX papildinių. Dažni per žemo buferio nustatymo simptomai gali būti garso trikdžiai (paspaudimai ir iššokimai) arba ypač didelė DAW procesoriaus apkrova (dauguma DAW turi procesoriaus stebėjimo funkciją). Dauguma DAW leis reguliuoti buferio dydį iš savo garso nuostatų\* valdymo puslapio.

"Scarlett 18i20" su "Focusrite Control" leidžia "stebėti nulinę delsą", kuri išsprendžia šią problemą. Įvesties signalus galite nukreipti tiesiai į "Scarlett 18i20" ausinių išvestis. Tai leidžia muzikantams išgirsti save su itin mažu delsimu – ty efektyviai "realiu laiku" – kartu su kompiuterio atkūrimu. Šis nustatymas neturi jokios įtakos kompiuterio įvesties signalams. Tačiau atminkite, kad bet kokie efektai, pridėti prie gyvų instrumentų naudojant programinės įrangos papildinius, nebus girdimi ausinėse, nors FX vis tiek bus įraše.

Pavyzdyje kiekvienas grupės narys gauna savo monitorių mišinį, nes kiekvienas turi "savo" Scarlett 18i20 išvestį. Focusrite Control leidžia apibrėžti iki aštuonių atskirų mišinių ir šiuose mišiniuose gali būti anksčiau įrašytų DAW takelių ir esamų įvesties signalų.

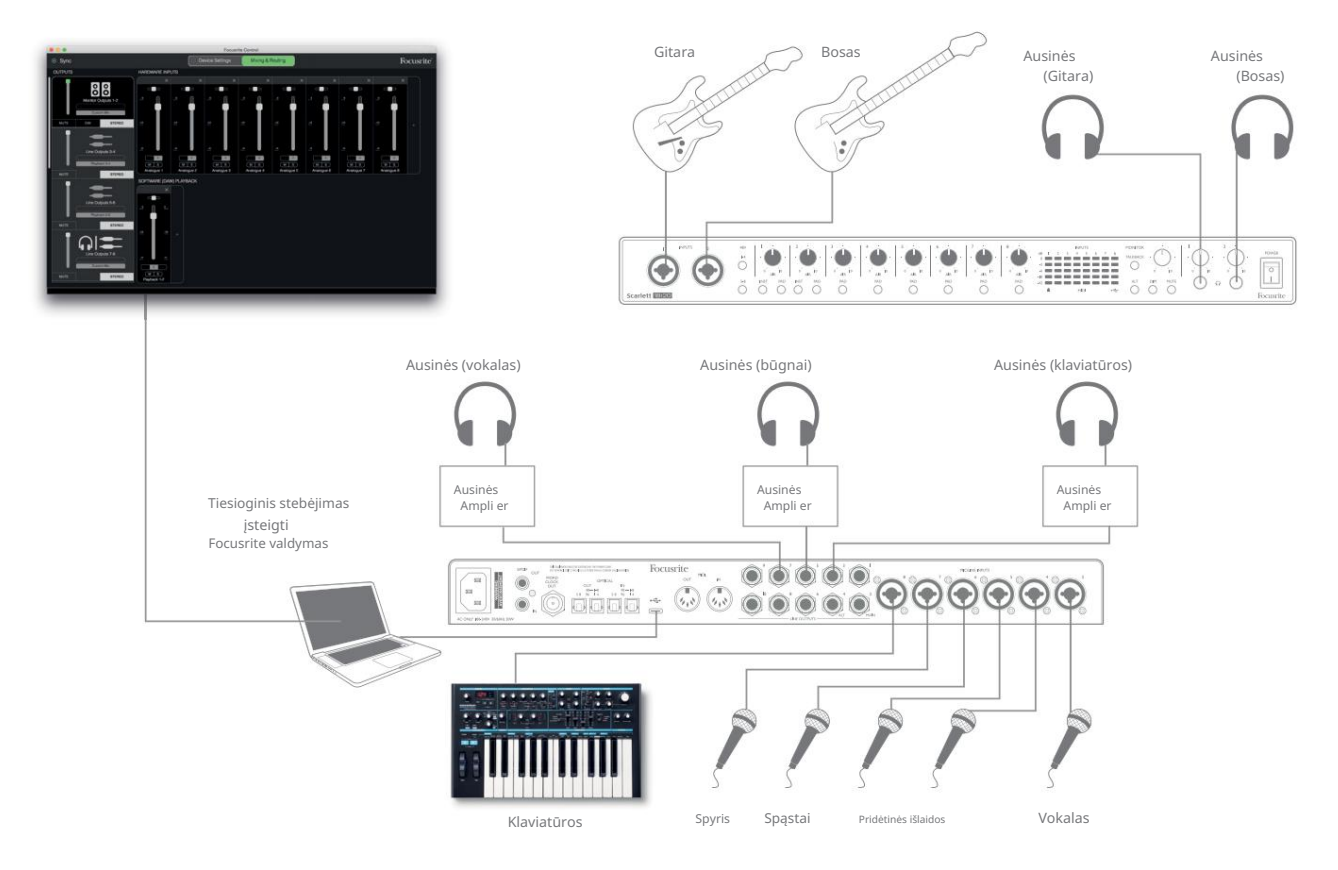

Kai naudojate tiesioginį stebėjimą, įsitikinkite, kad jūsų DAW programinė įranga nenustatyta nukreipti jokių įėjimų (ką šiuo metu įrašote) į jokius išėjimus. Jei taip, muzikantai išgirs save "du kartus", o vienas signalas garsiai vėluoja kaip aidas.

#### Scarlett 18i20 prijungimas prie garsiakalbių

Galiniame skydelyje esantys 1/4 colio lizdo MAIN išėjimai (1 ir 2 linijos išėjimai) paprastai bus naudojami pirminiams stebėjimo garsiakalbiams valdyti. Aktyvūs monitoriai turi vidinius stiprintuvus su garsumo valdikliu ir gali būti prijungti tiesiogiai. Pasyviems garsiakalbiams reikės atskiro stereo stiprintuvo; galinio skydelio išėjimai turi būti prijungti prie stiprintuvo įėjimų.

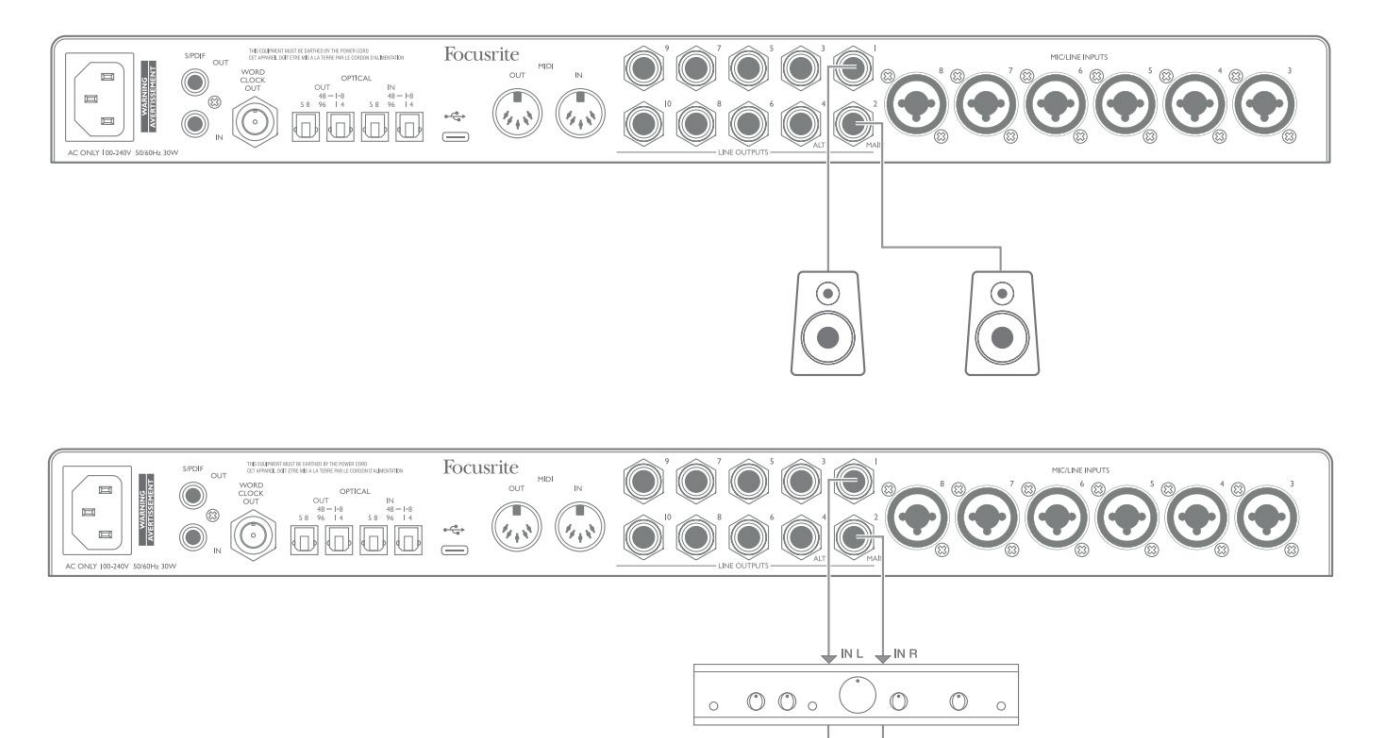

Visos linijos išvesties jungtys yra 3 polių (TRS) ¼ colio (6,35 mm) lizdai ir yra elektroniniu būdu subalansuotos. Įprasti vartotojų (Hi-Fi) stiprintuvai ir maži maitinami monitoriai tikriausiai turės nesubalansuotus įėjimus per phono (RCA) lizdus arba per 3,5 mm 3 polių lizdo kištuką, skirtą tiesiogiai prijungti prie kompiuterio. Bet kuriuo atveju naudokite tinkamą jungiamąjį kabelį su lizdo kištukais viename gale.

Profesionalūs aktyvieji monitoriai ir profesionalūs galios stiprintuvai paprastai turi subalansuotas įvestis.

Pasyvūs garsiakalbiai

Maišydami galite naudoti kelias poras papildomų garsiakalbių (vidutinio lauko, artimo lauko ir t. t.), kad patikrintumėte, kaip gerai jūsų mišinys verčiamas į kitų tipų garsiakalbius. Galite prijungti papildomas garsiakalbių poras prie kitų linijos išėjimų porų (pvz., artimus laukus prie 3 ir 4 linijos išvesties, vidurinius laukus prie linijos išvesties 5 ir 6) ir perjungti juos naudodami Focusrite Control. Scarlett 18i20 ALT funkcija (žr. toliau) buvo įtraukta, kad būtų paprasta naudoti antrąją monitorių porą.

PASTABA: rizikuojate sukurti garso grįžtamąjį ryšį, jei garsiakalbiai yra aktyvūs tuo pačiu metu kaip ir mikrofonas! Rekomenduojame įrašymo metu visada išjungti (arba išjungti) stebėjimo garsiakalbius, o perdubliuojant naudoti ausines.

#### SVARBU:

LINIJAI IŠĖJIMAI 1–4 turi "anti-bumping" grandinę, kad apsaugotų jūsų garsiakalbius, jei "Scarlett 18i20" įjungtas, kai garsiakalbiai (ir stiprintuvas, jei naudojamas) yra prijungti ir aktyvūs.

LINIJAI IŠVESTYS 5–10 neturi šios grandinės . Jei prie šių išėjimų naudojate papildomus garsiakalbius, pirmiausia įjunkite Scarlett 18i20, tada įjunkite garsiakalbius arba galios stiprintuvą.

Įpraskite laikytis šios taisyklės – gera garso praktika yra įjungti bet kokios rūšies garsiakalbių sistemą įjungus ją maitinančią įrangą.

Garsiakalbių perjungimas

18i20 garsiakalbių perjungimo funkcija leidžia lengvai pridėti antrą monitorių porą: antrą porą prijunkite prie ALT išėjimų – LINE OUTPUTS 3 ir 4. Įjungę garsiakalbių perjungimą Focusrite Control, galite perjungti pagrindinius monitorius ir antrinę porą. paspausdami priekinio skydelio ALT mygtuką arba spustelėdami atitinkamą mygtuką Focusrite Control ekrane. Kai ALT aktyvus, pagrindinio mišinio išvestis bus tiekiama į ALT išėjimus, o ne MAIN, o tai patvirtins užsidegs žalias ALT šviesos diodas.

Žemiau esančiame pavyzdyje mes parodėme pasyviuosius garsiakalbius su atskiru galios stiprintuvu kaip pagrindinius monitorius ir aktyvius garsiakalbius kaip antrinę porą, tačiau, žinoma, bet kuriuo atveju gali būti naudojami bet kokio tipo monitoriai.

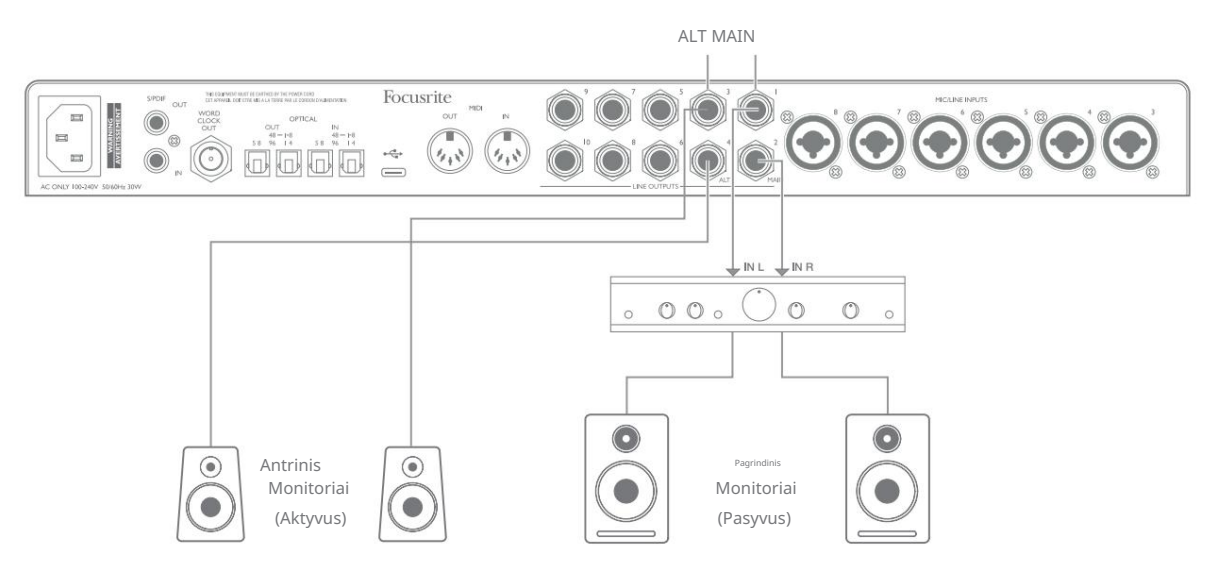

#### Darbas su erdviniu garsu

Kadangi "Scarlett 18i20" turi dešimt eilučių išėjimų, jis idealiai tinka naudoti dirbant su kelių kanalų garso formatais – pavyzdžiui, LCRS, 5.1 erdviniu arba 7.1 erdviniu.

Norėdami nukreipti kiekvieną kanalą į tinkamą išvestį, turėsite nukreipti DAW išėjimus į Focusrite Control linijos išvestis (pvz., DAW išvestis 1 > Linijos išvestis 1, DAW išvestis 2 > Linijos išvestis 2 ir kt.).

Toliau pateiktame pavyzdyje parodyta, kaip prijungiate šešis garsiakalbius prie "Scarlett 18i20" 5.1 erdvinio garso stebėjimo tvarka.

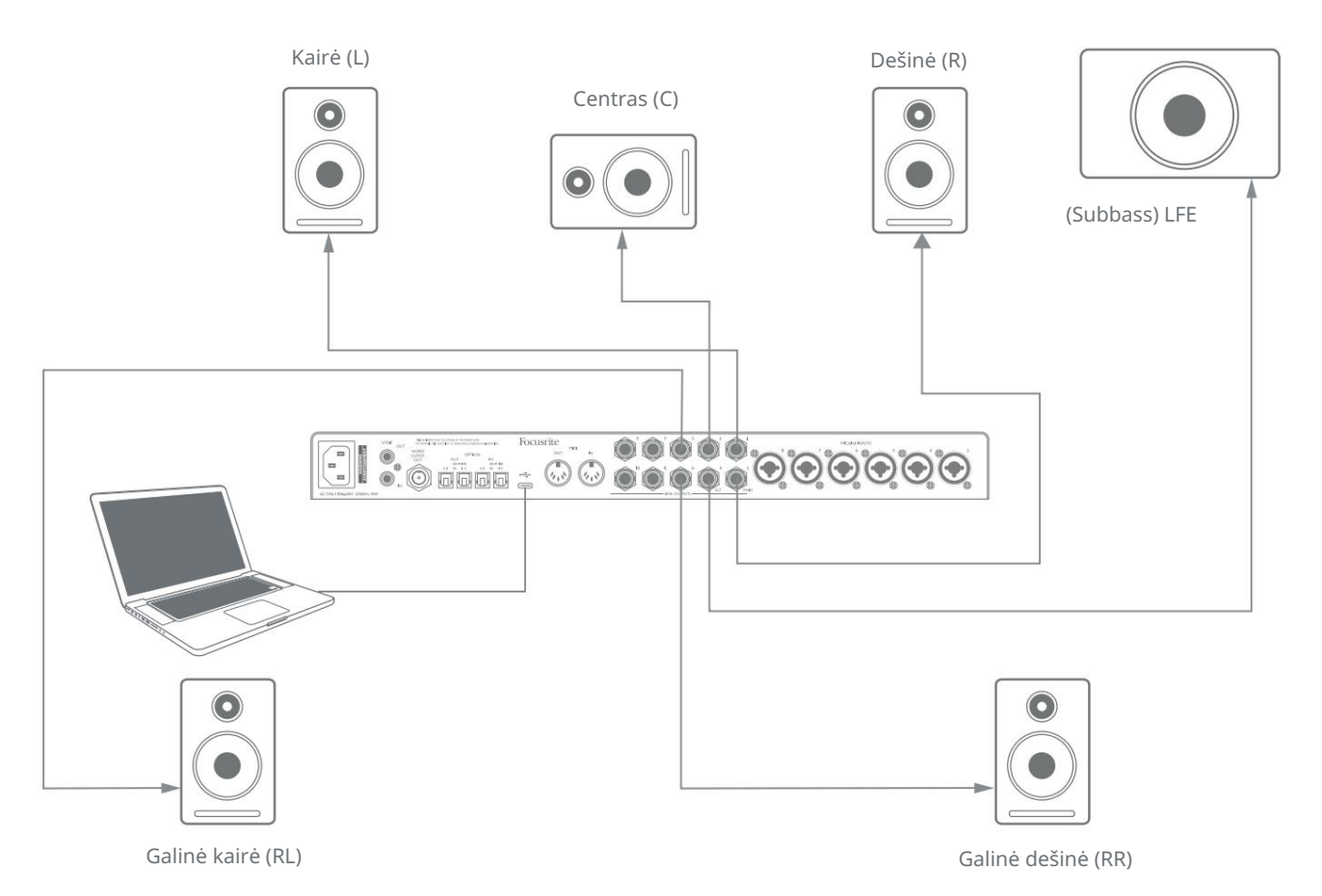

"Windows" naudotojai:

Sistemoje "Windows" erdvinis garsas gali būti naudojamas tiek programinėje įrangoje, palaikančioje daugiakanalias ASIO, tiek ne ASIO programas (naudojant mūsų tvarkyklę). Daugeliu atvejų tai bus jūsų DAW, ir apskritai DAW, galintys maišyti erdvinį garsą, leidžia nustatyti garsiakalbių atvaizdavimą DAW garso išvesties nuostatų arba įvesties / išvesties nustatymų puslapyje.

Norėdami sužinoti, kaip nustatyti erdvinio garso maišymo su norimos naudoti garsiakalbių konfigūracijos išėjimus, žr. savo DAW vartotojo vadovą (arba žinyno failus).

Norėdami nustatyti erdvinį garsą ne ASIO programose

- 1. Dešiniuoju pelės mygtuku spustelėkite Focusrite Notifier piktogramą "Windows" užduočių juostoje ir spustelėkite, kad atidarytumėte "Windows" Garso skydelis.
- 2. Spustelėkite Focusrite įrenginį, esantį skirtuke Atkūrimas, kad jį paryškintumėte.
- 3. Spustelėkite mygtuką Konfigūruoti.
- 4. Pasirinkite kelių kanalų formatą. Atminkite, kad pasirinktos parinktys priklauso nuo to, kaip naudojate tavo Scarlett.
- 5. Eikite į Focusrite Control ir spustelėkite Failas > Išankstiniai nustatymai > Tiesioginis maršrutas, kad nustatytumėte maršrutą "vienas su vienu".

#### "Mac" naudotojai:

"Mac" kompiuteriuose erdvinio garso konfigūraciją galima atlikti iš visų programų, palaikančių daugiakanalią garsą (DAW ir įprastos "macOS" programos). Norėdami tai padaryti, eikite į: Programos > Priemonės > Garso MIDI sąranka > Scarlett 18i20 > Konfigūruoti garsiakalbius > Konfigūracija > Pasirinkite norimą konfigūraciją.

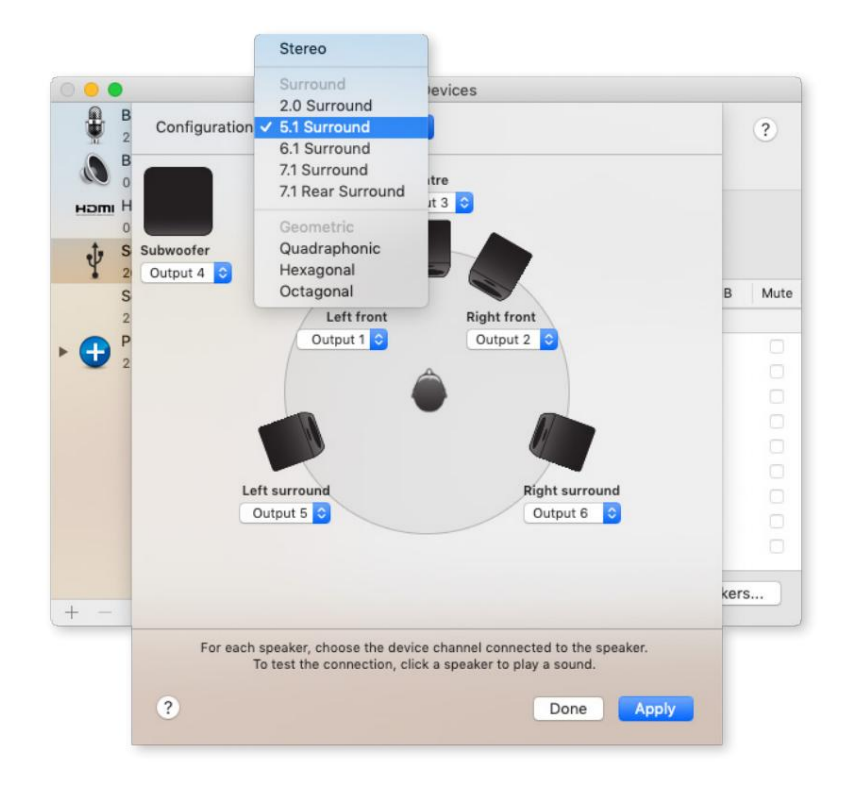

#### Naudojant ADAT ryšį

Be aštuonių analoginių įėjimų, Scarlett 18i20 turi du OPTICAL IN ADAT įvesties prievadus. Tai suteikia aštuonias papildomas garso įvestis iki 96 kHz atrankos dažniu. Optinės įvestys išjungiamos esant 176,4/192 kHz atrankos dažniui.

Naudojant atskirą 8 kanalų mikrofono išankstinį stiprintuvą su ADAT išvestimi, pvz., Focusrite Scarlett OctoPre, yra paprastas ir puikus būdas išplėsti Scarlett 18i20 įvesties galimybes.

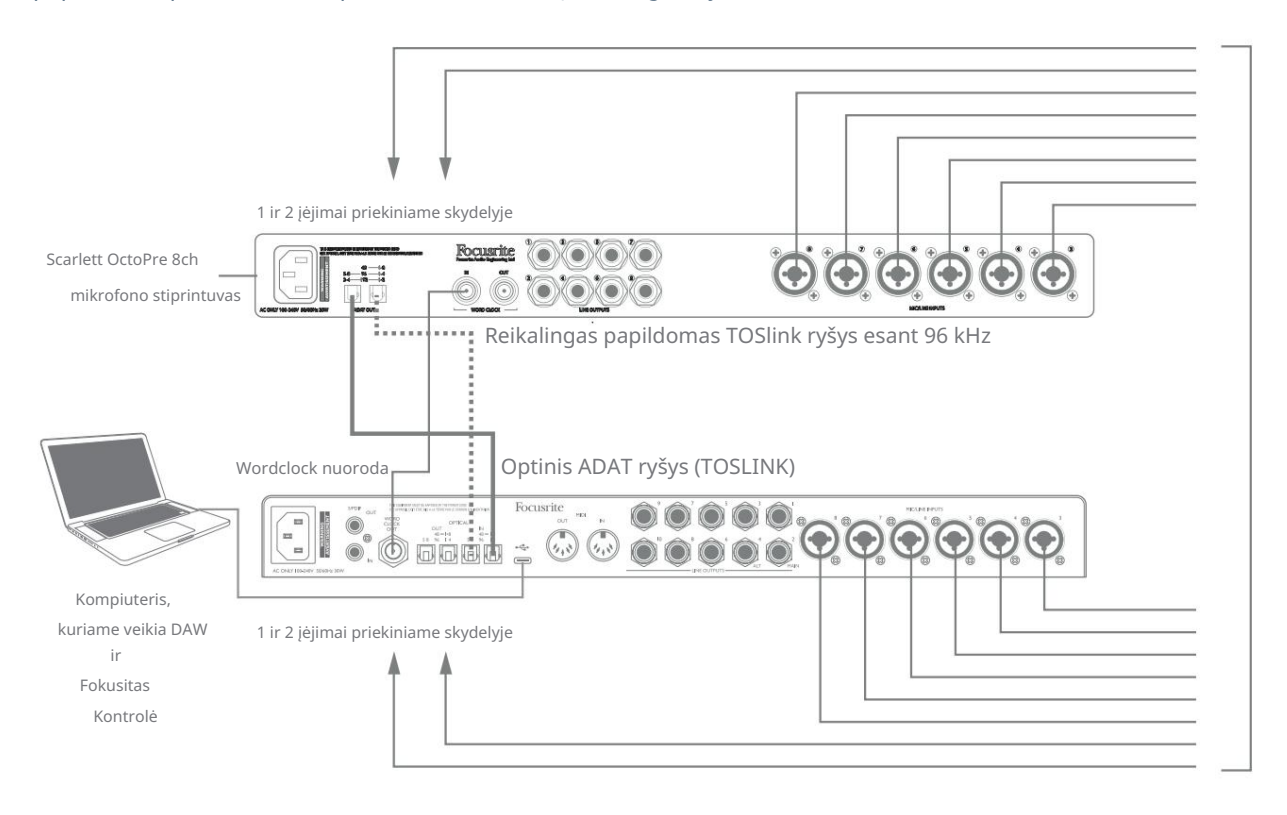

Esant 44,1/48 kHz, "Scarlett OctoPre" ADAT OUT 1-8 prievadas yra prijungtas prie "Scarlett 18i20 OPTICAL IN " prievado 48 – 1-8 vienu TOSLINK optiniu kabeliu. Norėdami sinchronizuoti įrenginius per ADAT, nustatykite "Scarlett OctoPre" laikrodžio šaltinį į "Internal", o "Scarlett 18i20" (per Focusrite Control) – į ADAT.

Arba stabilų laikrodžio sinchronizavimą galima pasiekti prijungus Scarlett 18i20 WORD CLOCK OUT prie Scarlett OctoPre WORD CLOCK IN ir nustatant Scarlett OctoPre naudoti Word Clock kaip laikrodžio šaltinį. Nustatykite "Scarlett 18i20" laikrodžio šaltinį "Focusrite Control" į "Internal".

Kai jungiate du skaitmeninius įrenginius, visada įsitikinkite, kad abiem nustatytas toks pat mėginių dažnis.

Papildomas ADAT įvestis galite nukreipti naudodami Focusrite Control lygiai taip pat, kaip ir kitas įvestis. Papildomi įėjimai gali būti bet kurio muzikanto ausinių rinkinio dalis, jei reikia.

Kai dirbate 88,2/96 kHz, pridėkite antrą TOSLINK optinį kabelį tarp Scarlett OctoPre ADAT OUT 5-8 prievado ir 18i20 OPTICAL IN 5-8 - 96 prievado. Esant didesniam atrankos dažniui, ši antroji nuoroda perves 5–8 kanalus, o kita nuoroda (aprašyta aukščiau) – 1–4 kanalus.

Jei turite skaitmeninio-analoginio keitiklį, 18i20 OPTICAL OUT ADAT prievadus galite naudoti priešingai; Pavyzdžiui, papildomi jūsų DAW išėjimai gali būti konvertuojami į analoginį domeną, kad būtų galima naudoti išorinę aparatinės įrangos maišymo pultą, kad būtų galima sumaišyti daug DAW takelių. Esant 44,1/48 kHz mėginių ėmimo dažniui, dešiniajame OPTICAL OUT prievade yra kanalai nuo 1 iki 8, o esant 88,2/96 kHz, dešiniajame prievade yra 1–4 kanalai, o kairiajame prievade – 5–8 kanalai.

#### Scarlett 18i20 naudojimas kaip atskiras maišytuvas

"Scarlett 18i20" turi galimybę aparatinėje įrangoje saugoti mišinio konfigūraciją, apibrėžtą Focusrite Control. Ši funkcija leidžia sukonfigūruoti ją – pavyzdžiui, kaip scenoje esantį klaviatūros maišytuvą – naudojant kompiuterį ir įkelti konfigūraciją į patį įrenginį. Galite naudoti "Scarlett 18i20" kaip paprastą vietinį maišytuvą kaip klaviatūros įrenginio dalį, kad galėtumėte valdyti bendrą kelių klaviatūrų derinį.

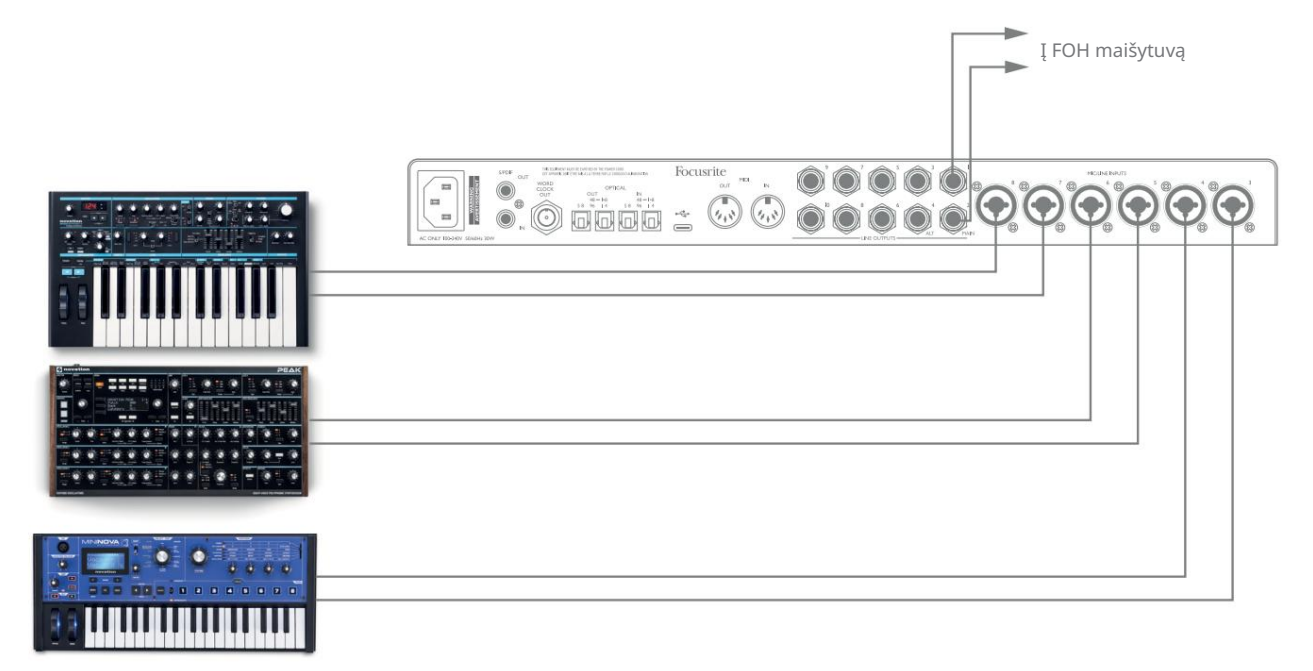

Pavaizduotame pavyzdyje trys stereo klaviatūros yra prijungtos prie "Scarlett 18i20" galinio skydelio įvesties; 3 ir 4 išėjimai patenka į pagrindinę PA sistemą. Atlikėjas gali reguliuoti atskirų klaviatūrų stiprinimą iš priekinio skydelio; jis/ ji taip pat gali reguliuoti bendrą klaviatūros derinio lygį.

#### Scarlett 18i20 naudojimas kaip atskiras pirminis stiprintuvas

Naudojant skaitmenines Scarlett 18i8 3rd gen jungtis, galima jį naudoti kaip dviejų kanalų (S/PDIF) arba iki aštuonių kanalų (ADAT) atskirą pirminį stiprintuvą.

Įvesties šaltinius galite prijungti prie bet kurių "Scarlett" įėjimų (mikrofono, linijos arba inst), o naudodami "Focusrite Control" galite nukreipti analoginius įvestis tiesiai į S/PDIF arba ADAT išvestis. Tada galite prijungti naudojamą skaitmeninę išvestį prie S/PDIF arba ADAT įvesties kitoje sąsajoje, kad padidintumėte tos sąsajos kanalų skaičių. Pavyzdžiui, antrasis Scarlett 18i20 ADAT įvesties prievadas.

## FOKUSIRINIS VALDYMAS

Focusrite Control programinė įranga leidžia lanksčiai maišyti ir nukreipti visus garso signalus į fizines garso išvestis, taip pat valdyti išvesties monitoriaus lygius. Mėginio dažnio pasirinkimas ir skaitmeninio sinchronizavimo parinktys taip pat pasiekiamos iš Focusrite Control.

PASTABA: Focusrite Control yra bendras produktas ir gali būti naudojamas su keliomis kitomis

Focusrite sąsajomis. Kai prijungiate sąsają prie kompiuterio ir paleidžiate "Focusrite Control", sąsajos

modelis automatiškai aptinkamas, o programinė įranga sukonfigūruojama taip, kad ji atitiktų įvestis ir

išvestis bei kitus aparatinės įrangos įrenginius.

SVARBU: Atskirą Focusrite Control vartotojo vadovą galima atsisiųsti iš

Focusrite svetainės atsisiuntimų sritis. Čia aprašomas "Focusrite Control" naudojimas

visa išsami informacija kartu su taikymo pavyzdžiais.

Norėdami atidaryti Focusrite Control:

п.

Įdiegus "Focusrite Control" savo kompiuteryje, "Focusrite Control" piktograma bus pastatyta ant doko arba darbalaukio. Spustelėkite piktogramą, kad paleistumėte "Focusrite Control".

Darant prielaidą, kad "Scarlett" sąsaja yra prijungta prie kompiuterio USB kabeliu, "Focusrite Control" GUI (grafinė vartotojo sąsaja) bus rodoma taip, kaip parodyta toliau (pavaizduota "Mac" versija).

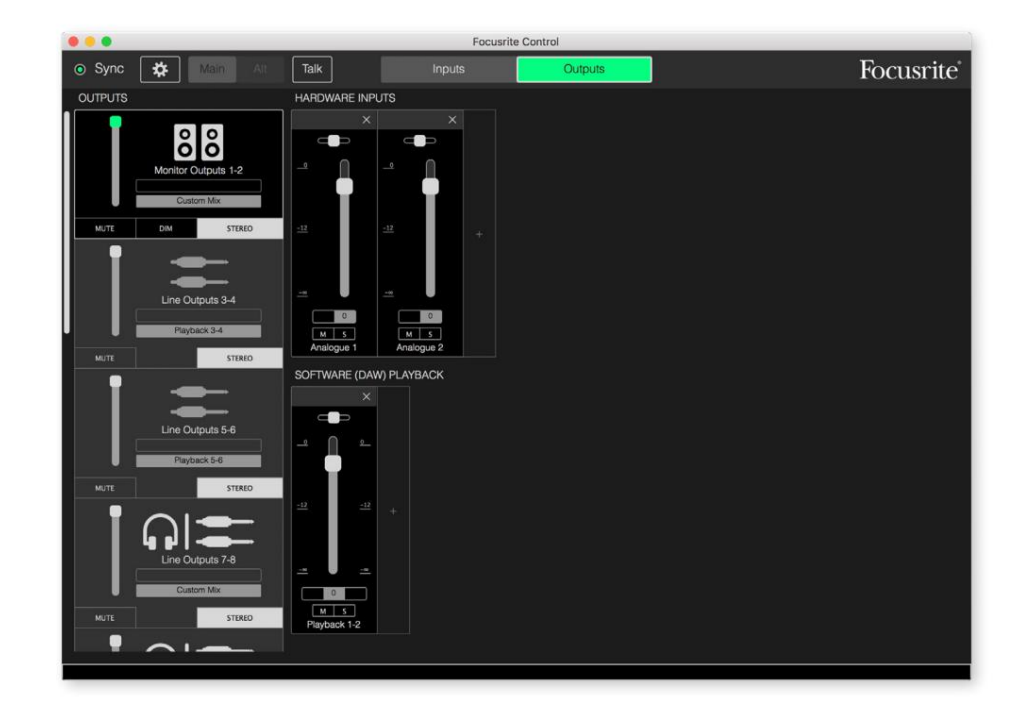

Daugiau informacijos rasite Focusrite Control vartotojo vadove. Tai galima gauti iš:

[focusrite.com/downloads](http://focusrite.com/downloads)

#### Kanalų sąrašo lentelės

18i20 įėjimai ir išėjimai bus rodomi Focusrite Control su skirtingais kanalų numeriais, atsižvelgiant į naudojamą mėginių ėmimo dažnį. Kanalų numeriai taip pat skirsis, kai naudojami optiniai ADAT prievadai, priklausomai nuo pasirinkto skaitmeninio įvesties/išvesties režimo (žr. Skaitmeniniai įvesties/išvesties režimai toliau).

#### Skaitmeniniai I/O režimai

"Scarlett 18i20" palaiko tris skaitmeninius įvesties / išvesties režimus: jie pasirenkami "Focusrite Control" įrenginio nustatymų srityje. Režimai nustato, kaip garso įėjimai ir išėjimai susieti su optiniais (ADAT) prievadais ir S/PDIF įvesties ir išvesties bendraašiais (RCA) lizdais.

#### 1 režimas: bendraašis (RCA) S/PDIF

Tai yra gamyklinis numatytasis režimas, o jūsų "Scarlett 18i20" priims šias priskyrimus "išimtas iš dėžutės". Naudokite šį režimą, jei jums reikia bendraašio S/PDIF garso įvesties arba jei norite naudoti bendraašį S/PDIF signalą kaip laikrodžio šaltinį.

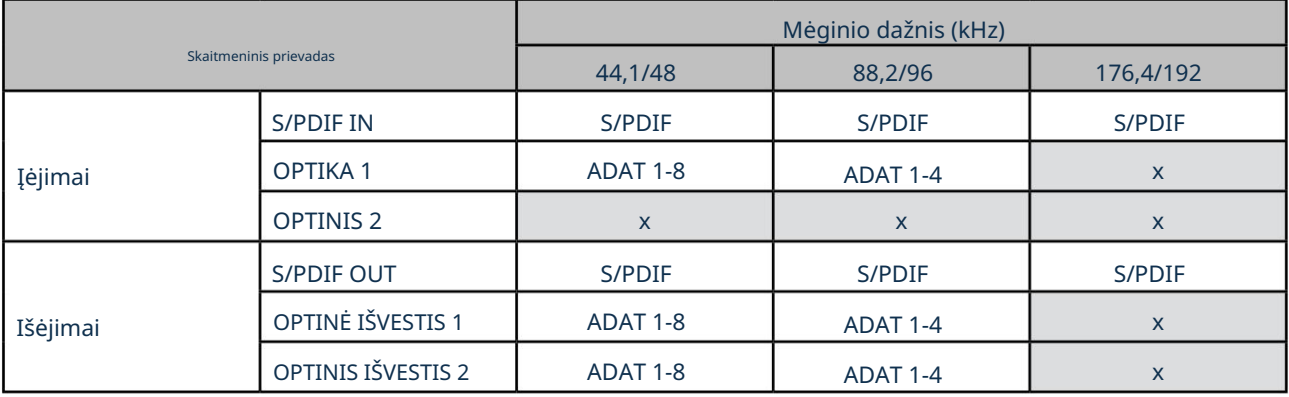

#### 2 režimas: optinis S/PDIF

Pasirinkite šį režimą, kai dirbate 44,1/48 arba 88,2/96 kHz imties dažniu ir norite siųsti arba gauti S/PDIF signalą per optinį prievadą. Taip pat naudokite šį režimą, jei norite naudoti laikrodžio šaltinį, siunčiamą kaip optinį S/PDIF signalą.

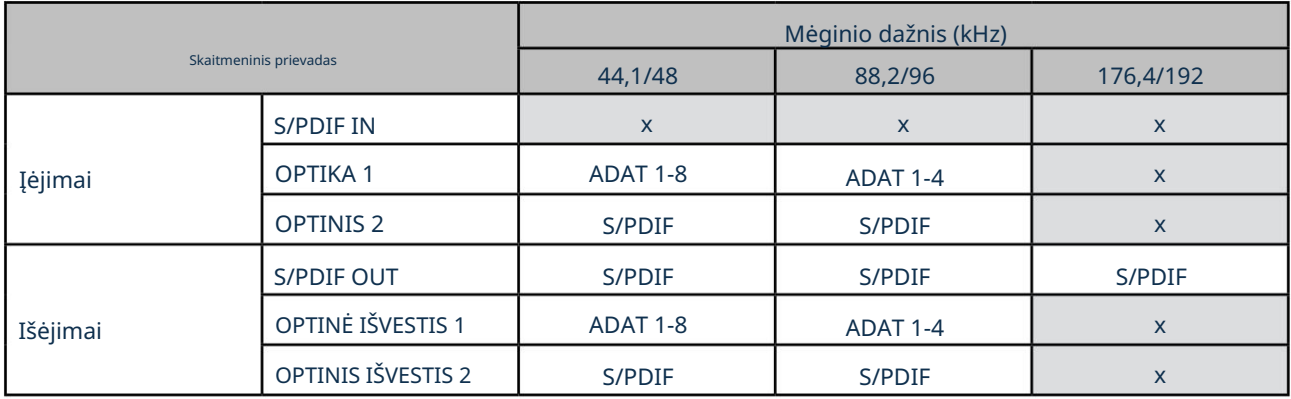

#### 3 režimas: dvigubas ADAT

Pasirinkite šį režimą, kai jums reikia daugiau nei keturių ADAT įvesties ir (arba) išvesties kanalų, kai dirbate 88,2/96 kHz atrankos dažniu.

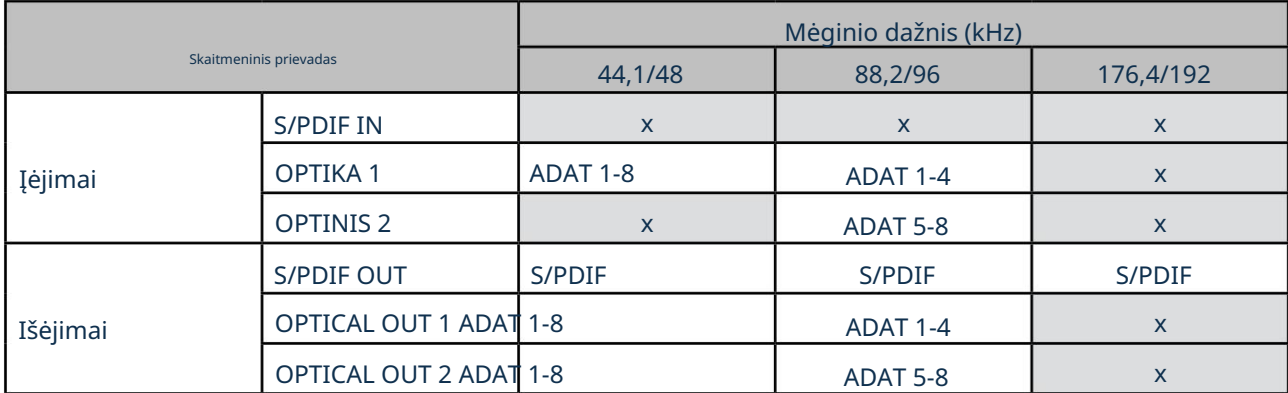

Toliau pateiktose lentelėse nurodyta, kaip 18i20 įėjimai ir išėjimai rodomi Focusrite Control kiekviename iš trijų optinio įvesties / išvesties režimų, esant kiekvienai iš trijų mėginių dažnio porų. Atminkite, kad pirmasis skaitmuo jrašuose, susijusiuose su ADAT kanalais, nurodo naudojamą prievadą: taigi "ADAT 1.1" – "ADAT 1.4" yra ADAT kanalai nuo 1 iki 4 kiekvienos poros dešiniajame prievade, o "ADAT 2.1" " iki "ADAT 2.4" yra ADAT kanalai nuo 5 iki 8 kiekvienos poros kairiajame prievade.

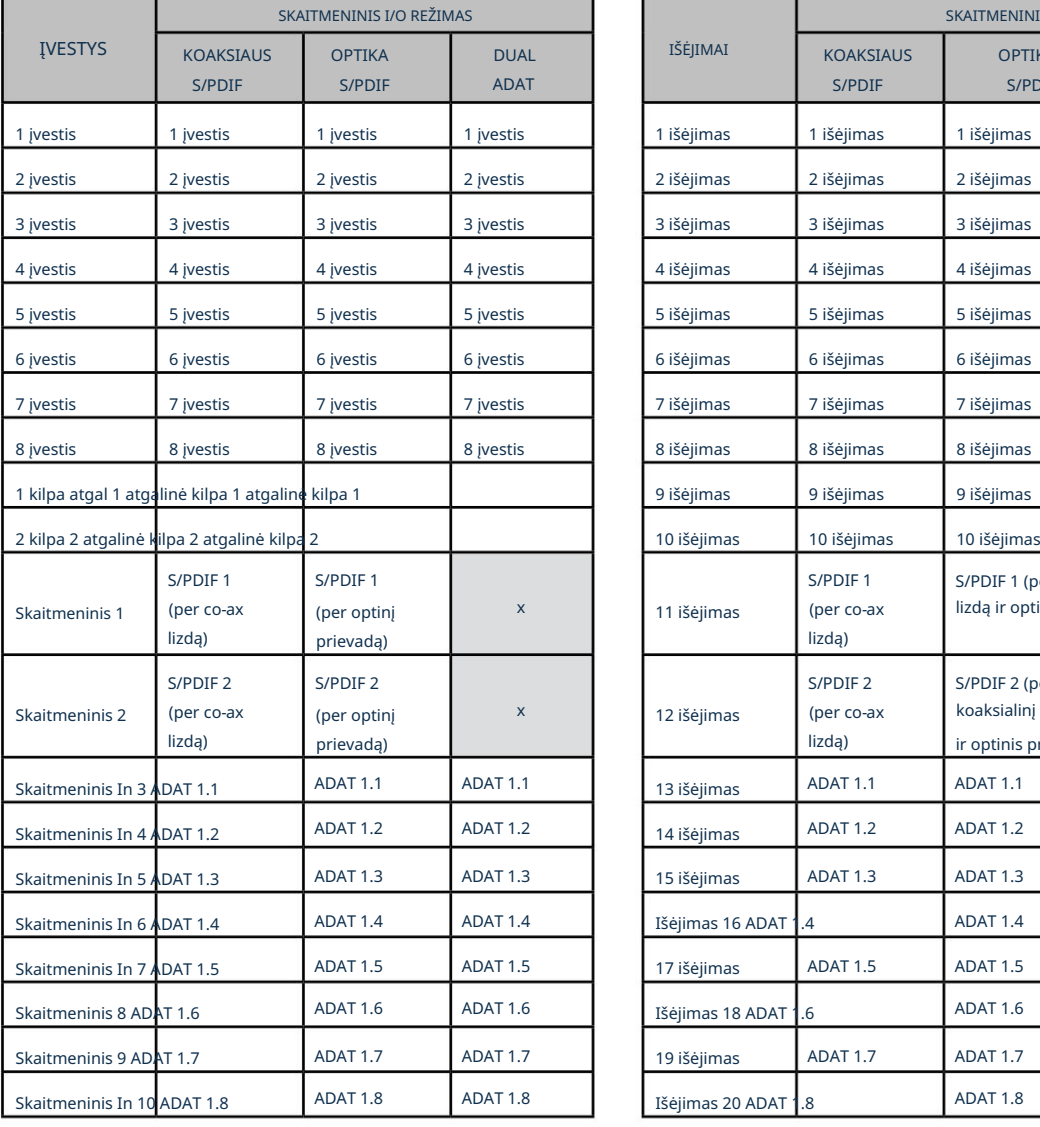

Esant 44,1 kHz ir 48 kHz atrankos dažniui:

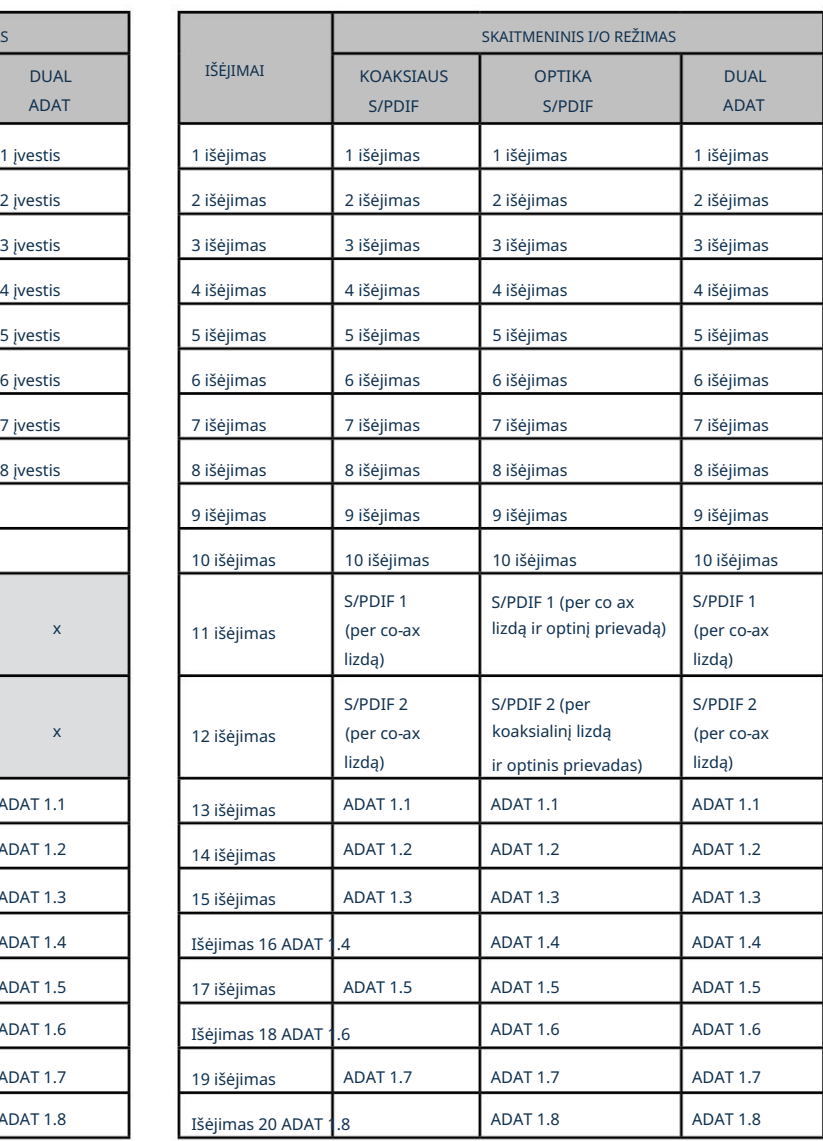

### Esant 88,2 kHz ir 96 kHz atrankos dažniui:

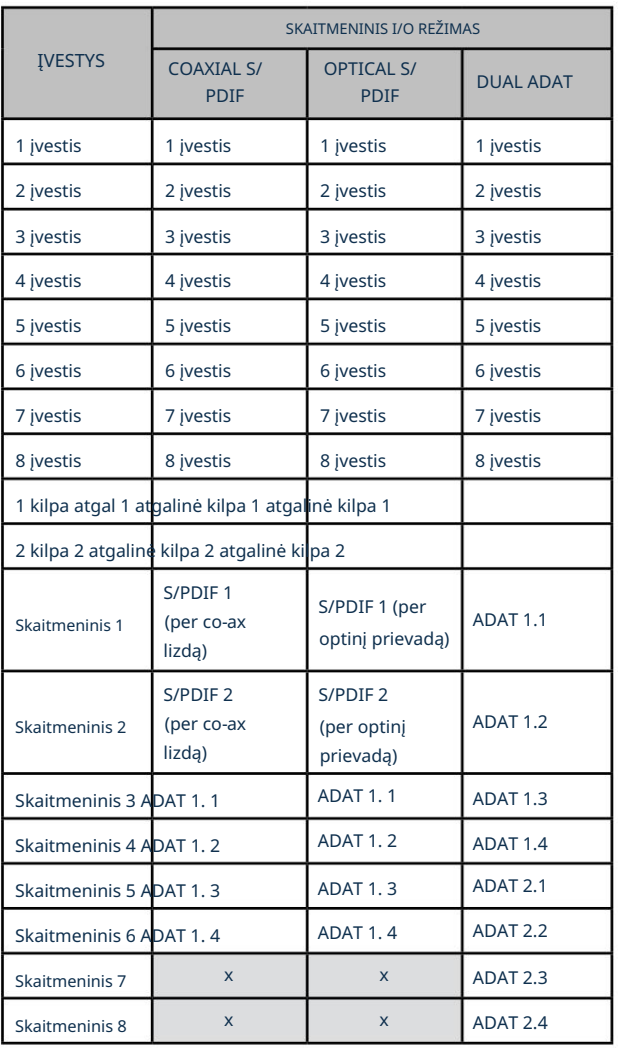

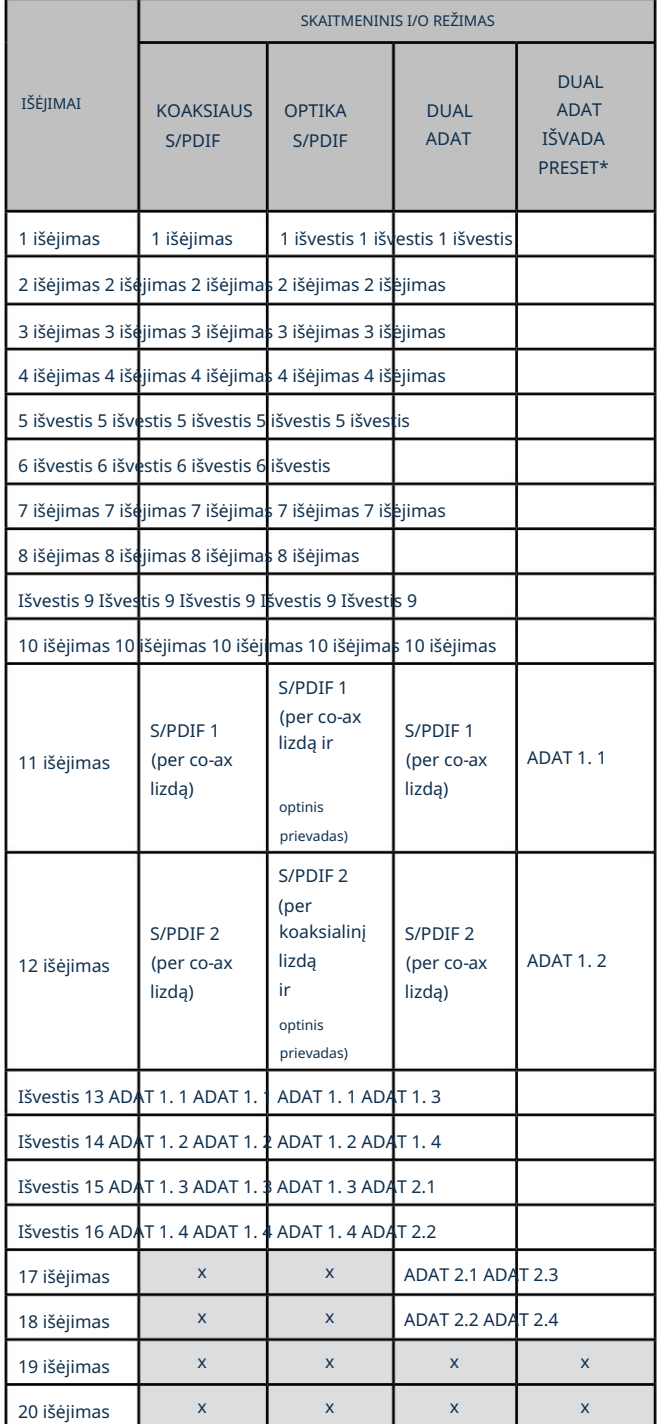

\*Norėdami gauti aštuonis ADAT išvesties kanalus, pasirinkite Focusrite Control DUAL ADAT OUTPUT išankstinį nustatymą.

п

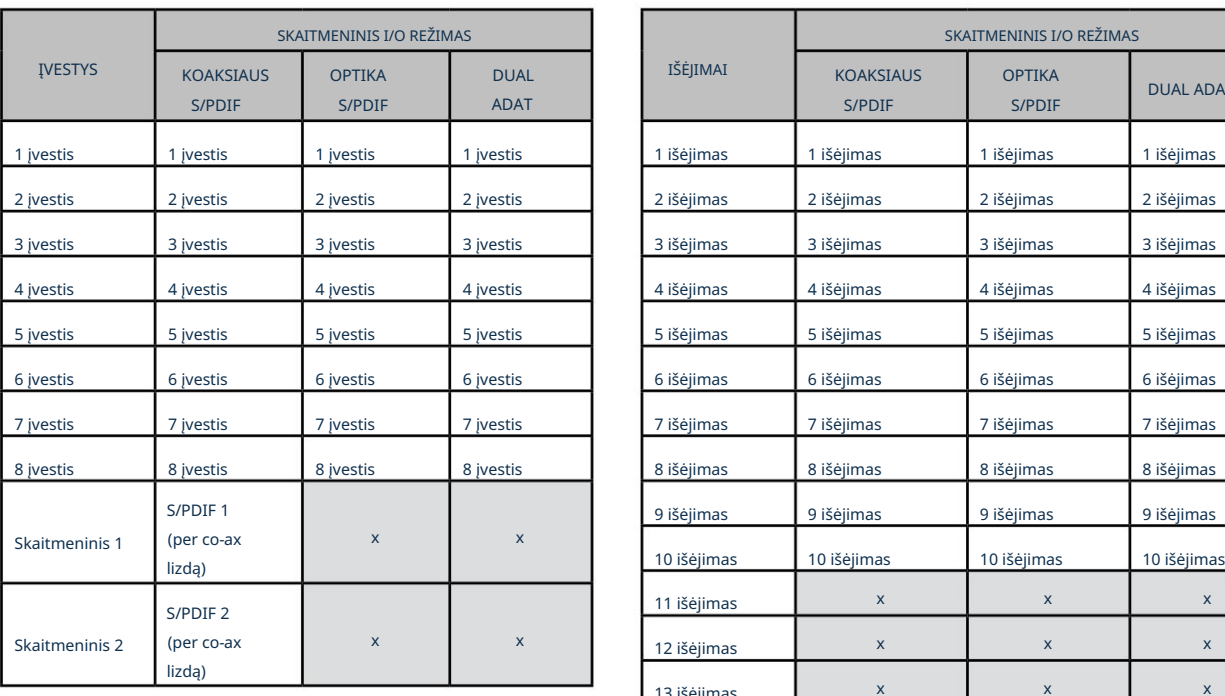

### Esant 176,4 kHz ir 192 kHz atrankos dažniui:

 $\sim$ 

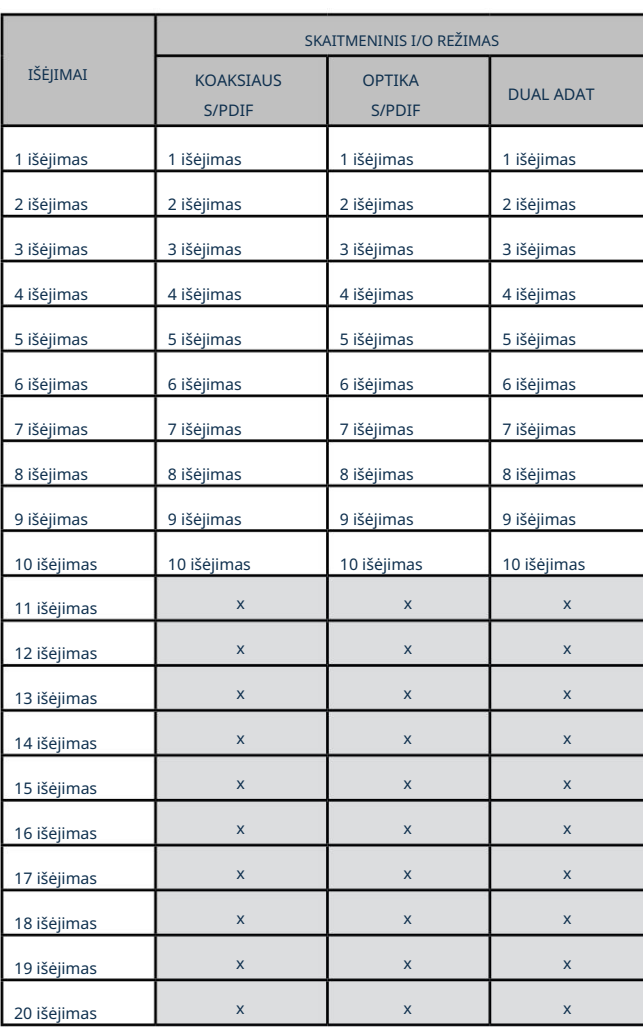

## SPECIFIKACIJOS

## Veikimo specifikacijos

Visi našumo skaičiai išmatuoti pagal AES17 nuostatas, jei taikoma.

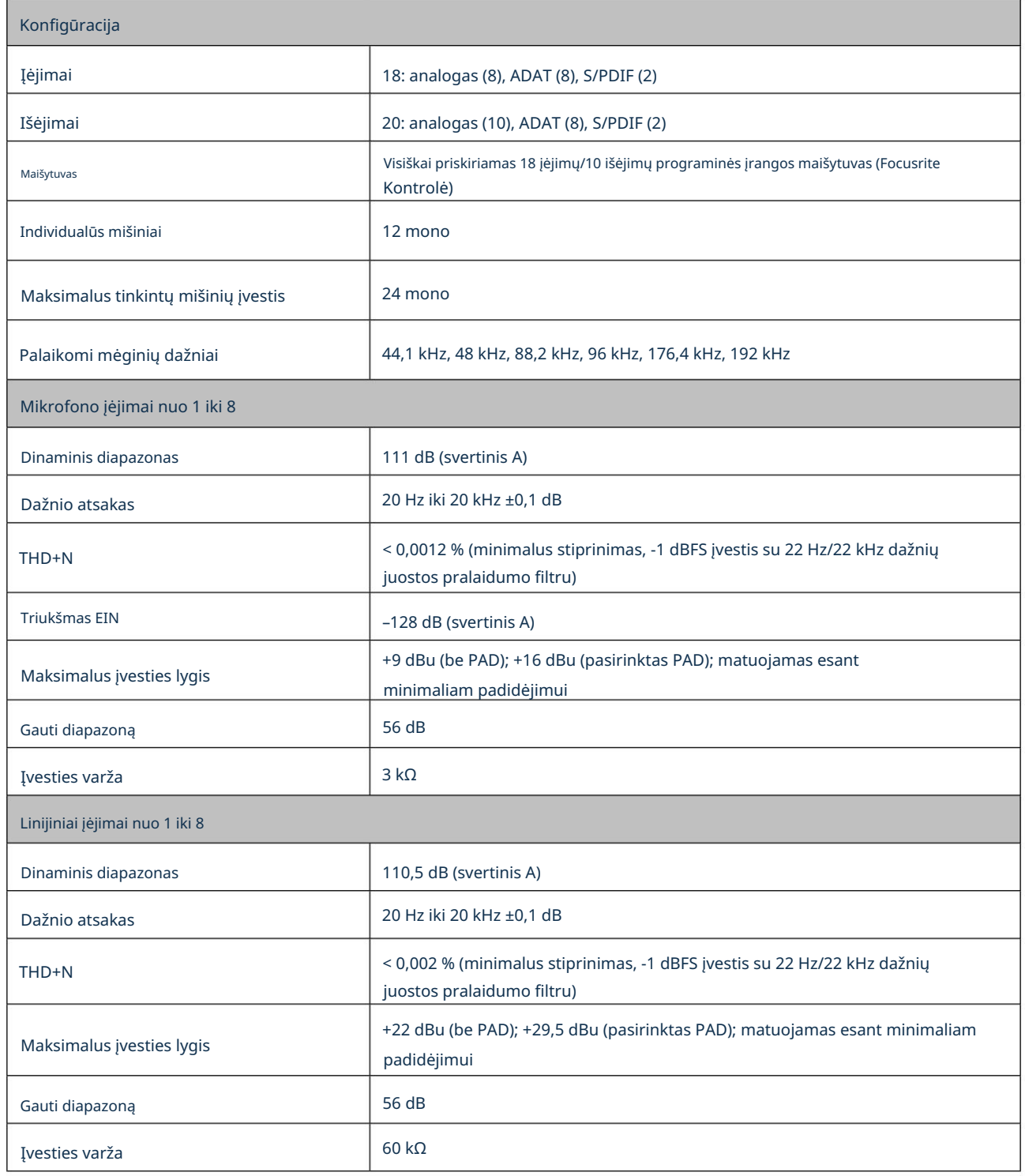

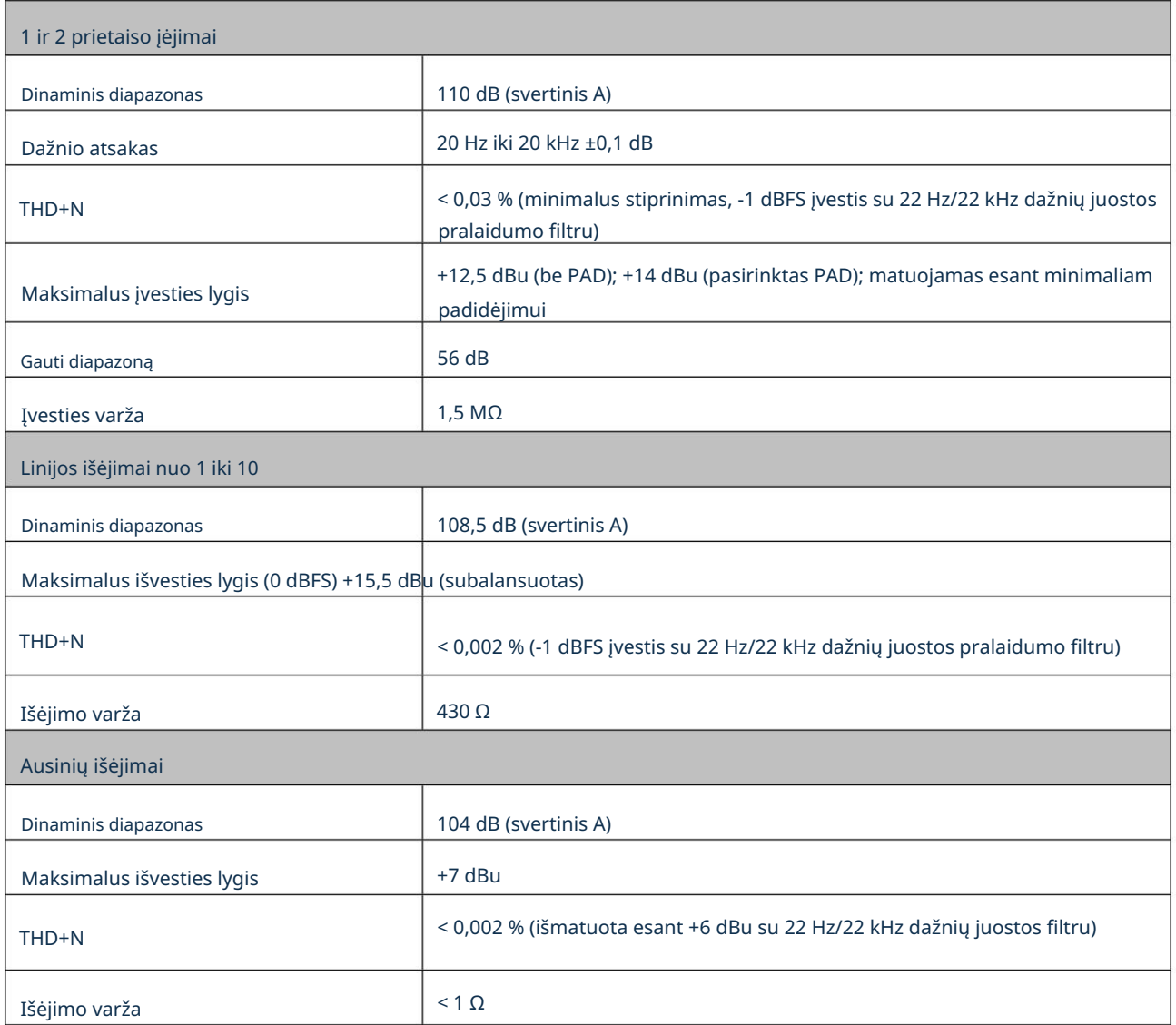

## Fizinės ir elektrinės charakteristikos

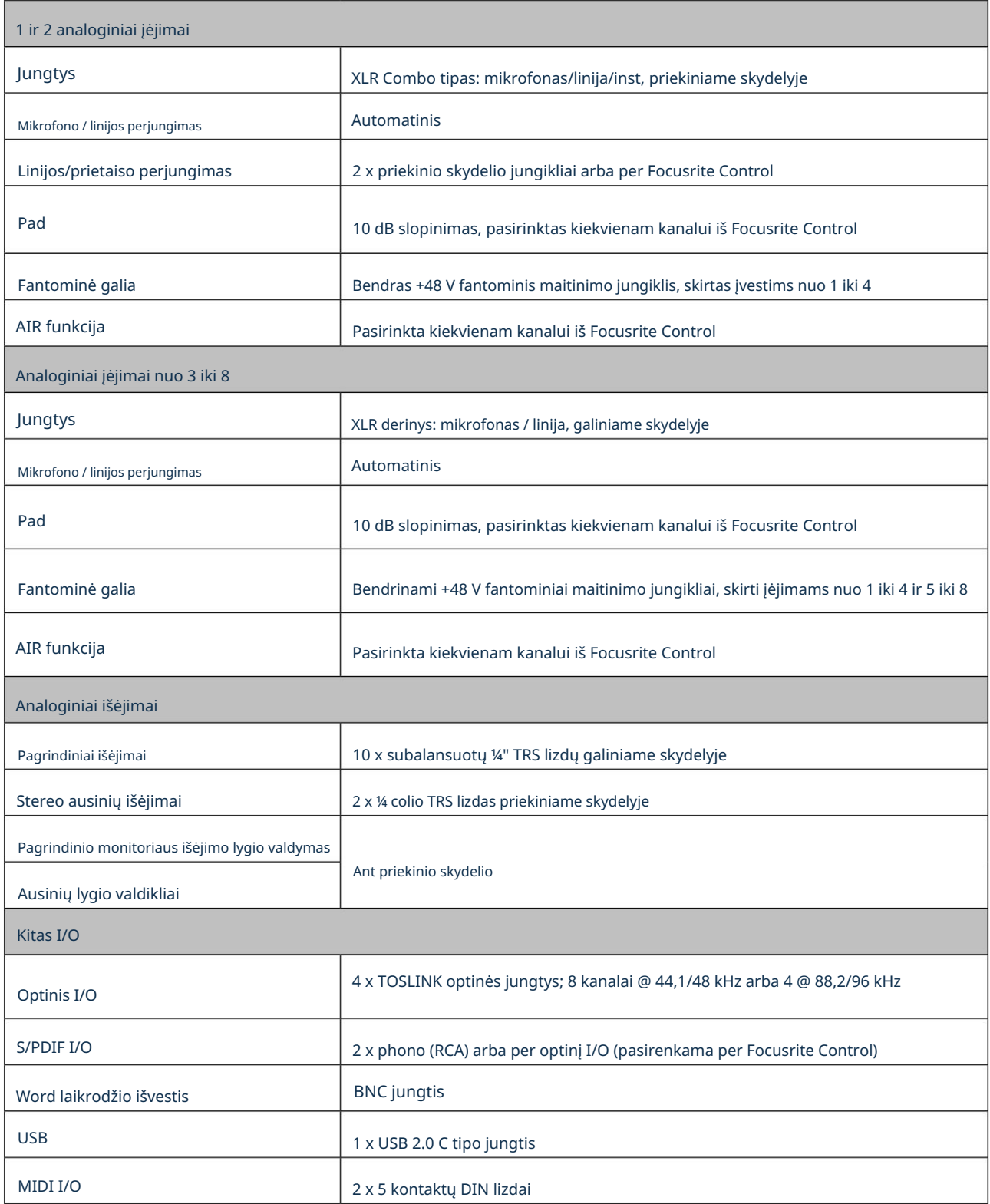

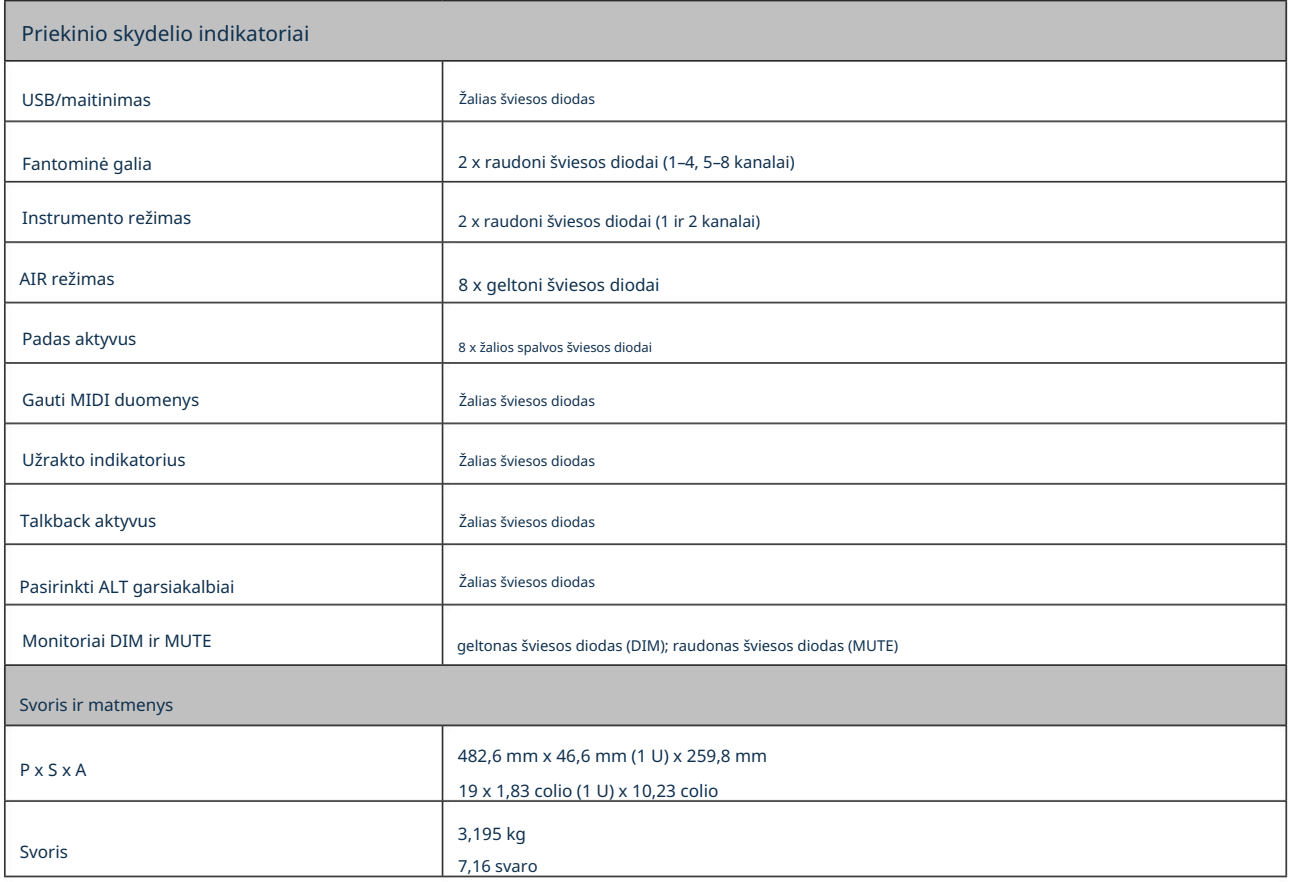

#### PROBLEMŲ SPRENDIMAS

Dėl visų trikčių šalinimo užklausų apsilankykite Focusrite pagalbos centre adresu [support.focusrite.com.](http://support.focusrite.com)

## AUTORIŲ TEISĖS IR TEISINIAI PRANEŠIMAI

Visas garantijos sąlygas rasite adresu [focusrite.com/warranty.](https://focusrite.com/warranty)

Focusrite yra registruotasis prekės ženklas, o Scarlett 18i20 yra Focusrite Audio Engineering Limited prekės ženklas.

Visi kiti prekių ženklai ir prekių pavadinimai yra atitinkamų jų savininkų nuosavybė. 2021 © Focusrite Audio Engineering Limited. Visos teisės saugomos.